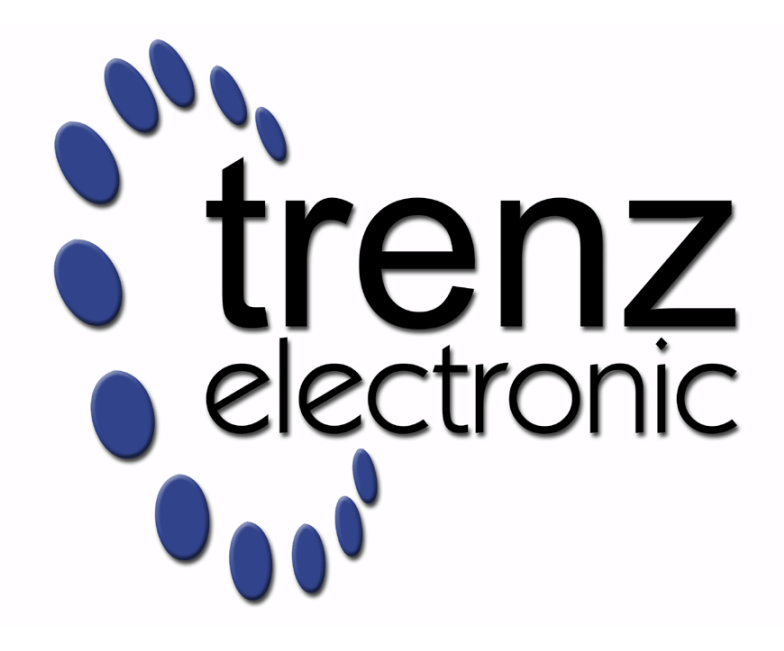

# **TE USB FX2 Technology Stack Overview**

**Date: Revision:** 1.1 **Authors:** Sergio Pavesi, Fabio De Riccardis 05-Jul-2013 16:52

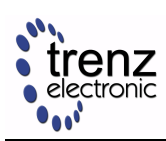

## **Table of Contents**

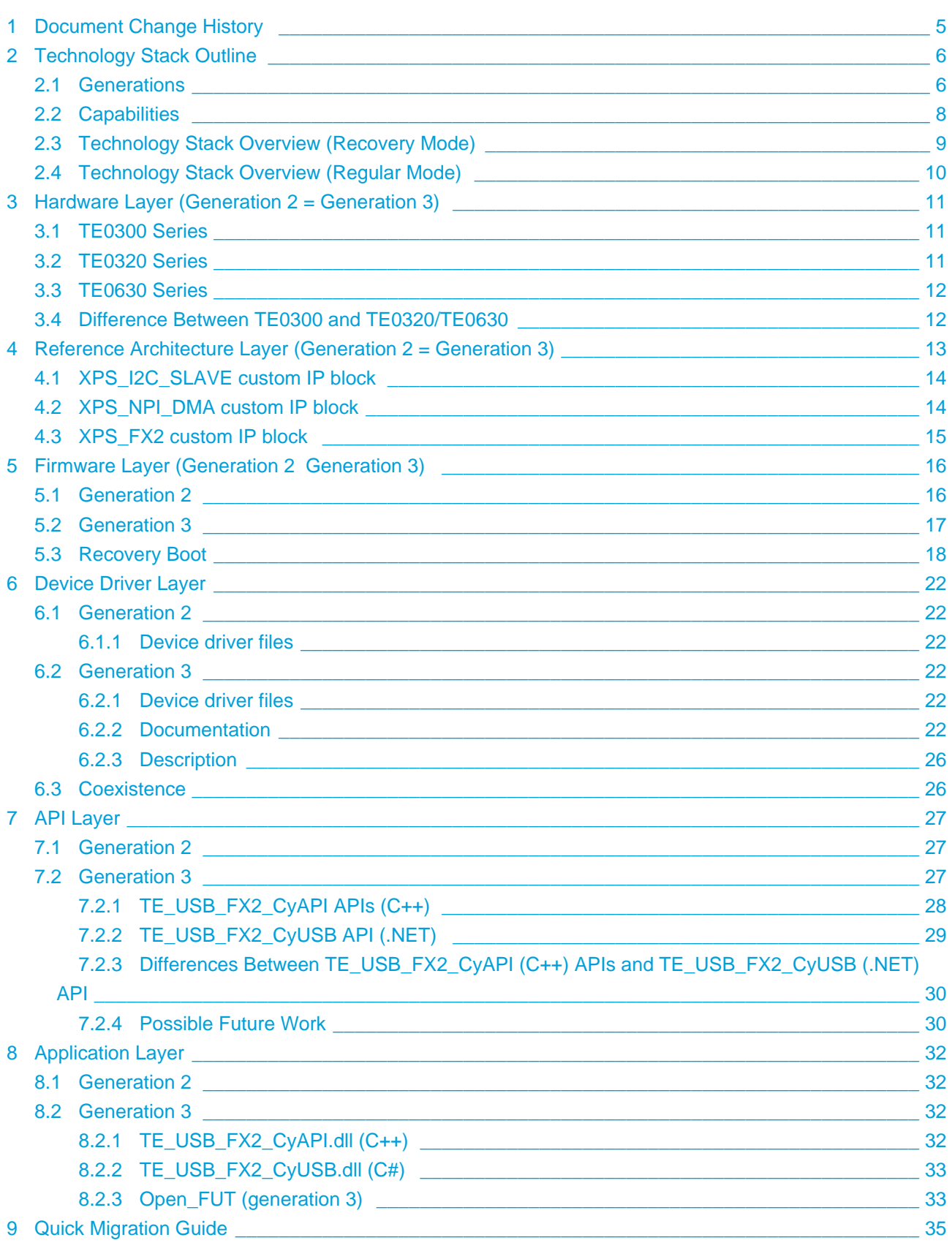

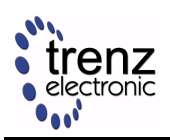

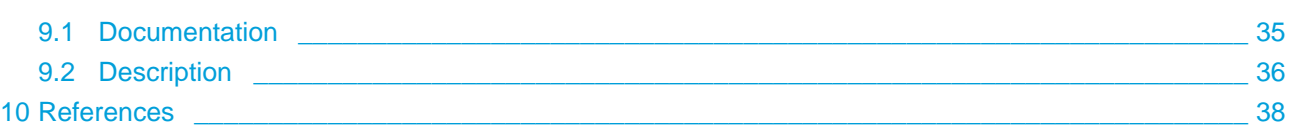

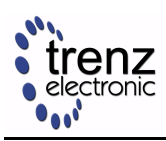

This guide provides an outline of the Trenz Electronic USB FX2 Technology Stack and a quick guide to its resources. A [PDF export](http://www.trenz-electronic.de/download/d0/Trenz_Electronic/d1/TE-USB-Suite.html) of this document is available in the Trenz Electronic download area.

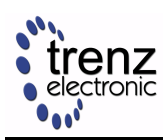

## <span id="page-4-0"></span>**1 Document Change History**

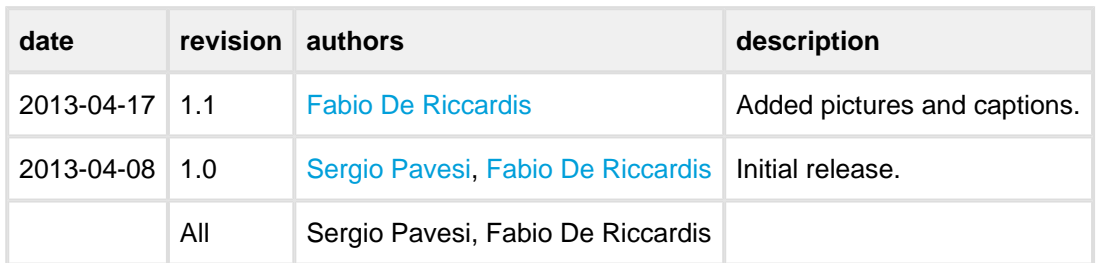

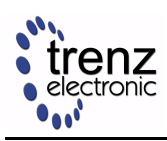

## <span id="page-5-0"></span>**2 Technology Stack Outline**

Trenz Electronic USB FX2 FPGA modules are devices that support USB 2.0 Hi-Speed communication with a host computer.

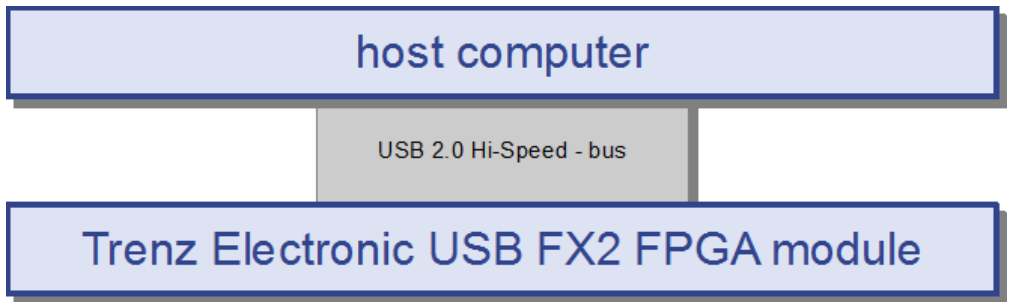

#### **TE USB FX2 system overview.**

This document gives an overview of the USB FX2 technology stack supported by Trenz Electronic FPGA modules equipped with Cypress EZ-USB FX2 microcontroller (currently: TE0300, TE0320 and TE0630).

### <span id="page-5-1"></span>**2.1 Generations**

There are two generations of Trenz Electronic USB FX2 FPGA modules. The following table summarizes the main differences.

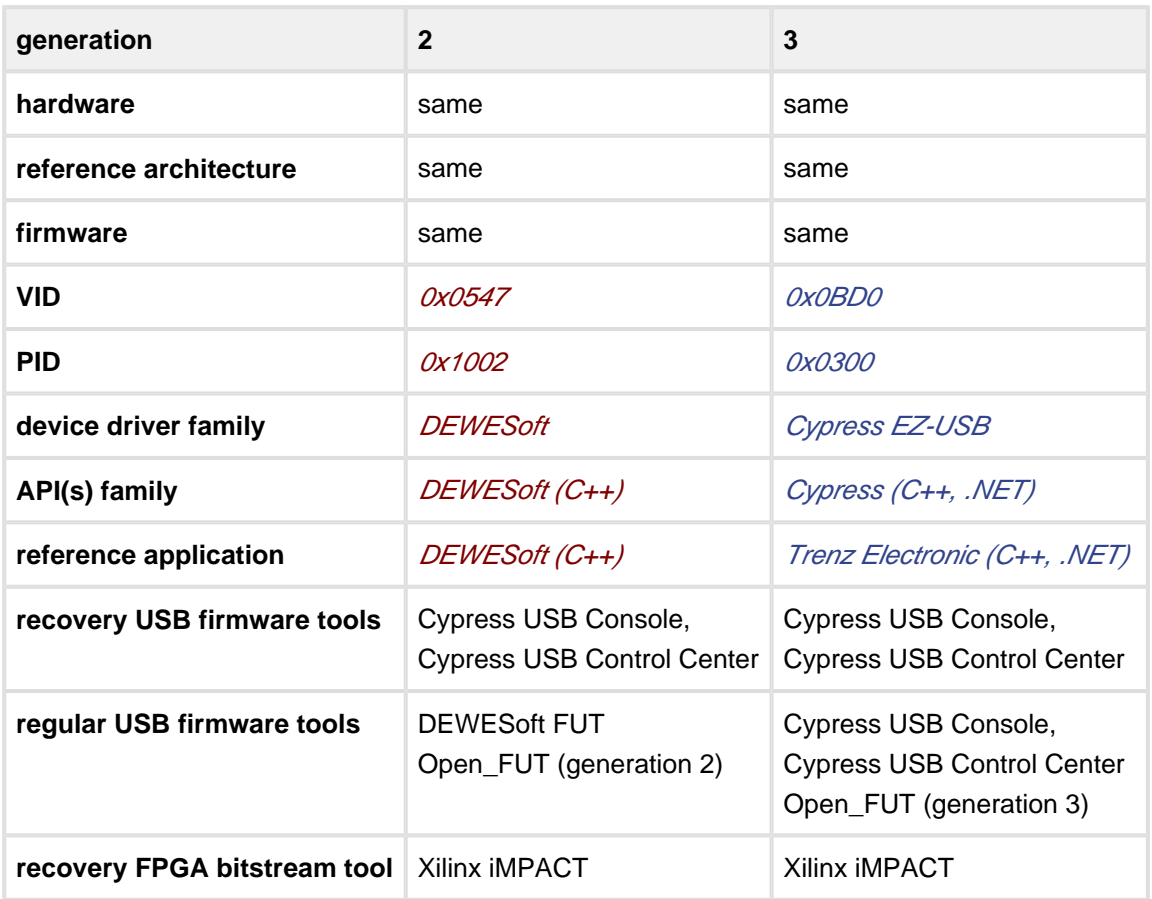

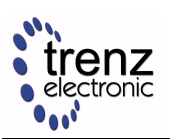

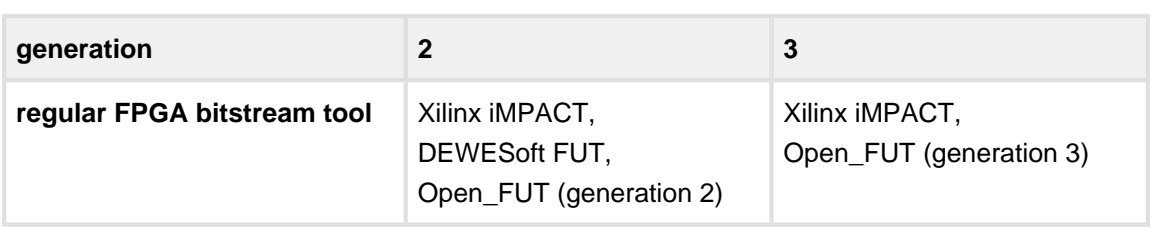

#### **Technology stack generation comparison table.**

Trenz Electronic modules can be used with both couples of driver/API:

- DEWESoft device driver + DEWESoft API,
- Cypress device drivers + Trenz Electronic API(s),

but **not** a mix of the two:

- DEWESoft device driver + Trenz Electronic API(s),
- Cypress device driver + DEWESoft API.

Modules of both generations are factory programmed and tested with an open source **reference architecture**.

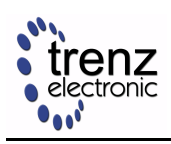

### <span id="page-7-0"></span>**2.2 Capabilities**

The reference architecture allows users to

- read and write the module SDRAM.
- read and write the Flash EEPROM,
- read and write the USB microcontroller EEPROM,
- read firmware version,
- reconfigure the FPGA

from a host application.

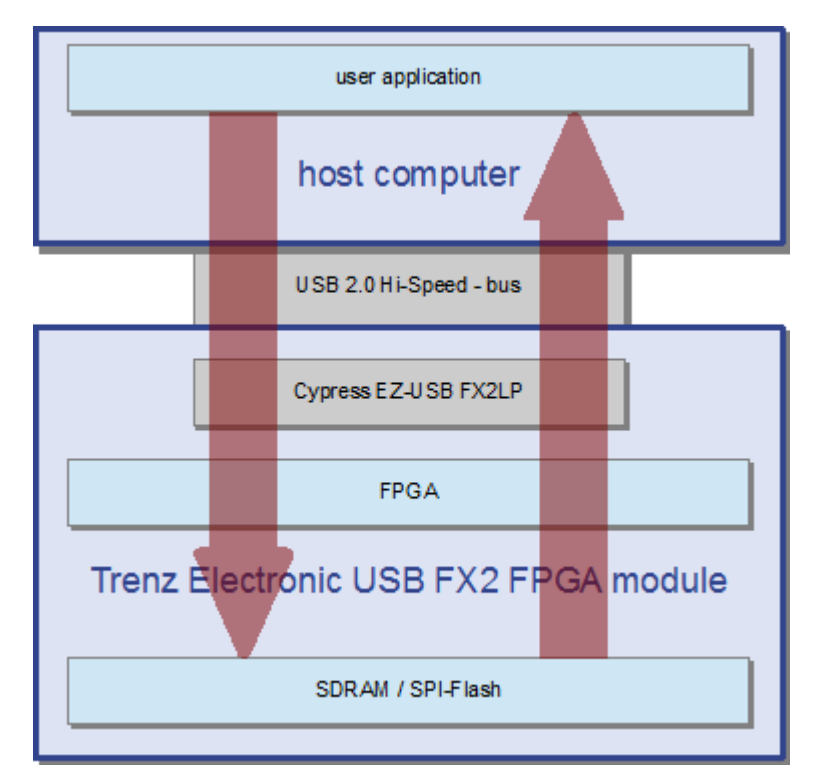

**Sample application block diagram.**

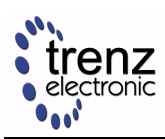

### **2.3 Technology Stack Overview (Recovery Mode)**

<span id="page-8-0"></span>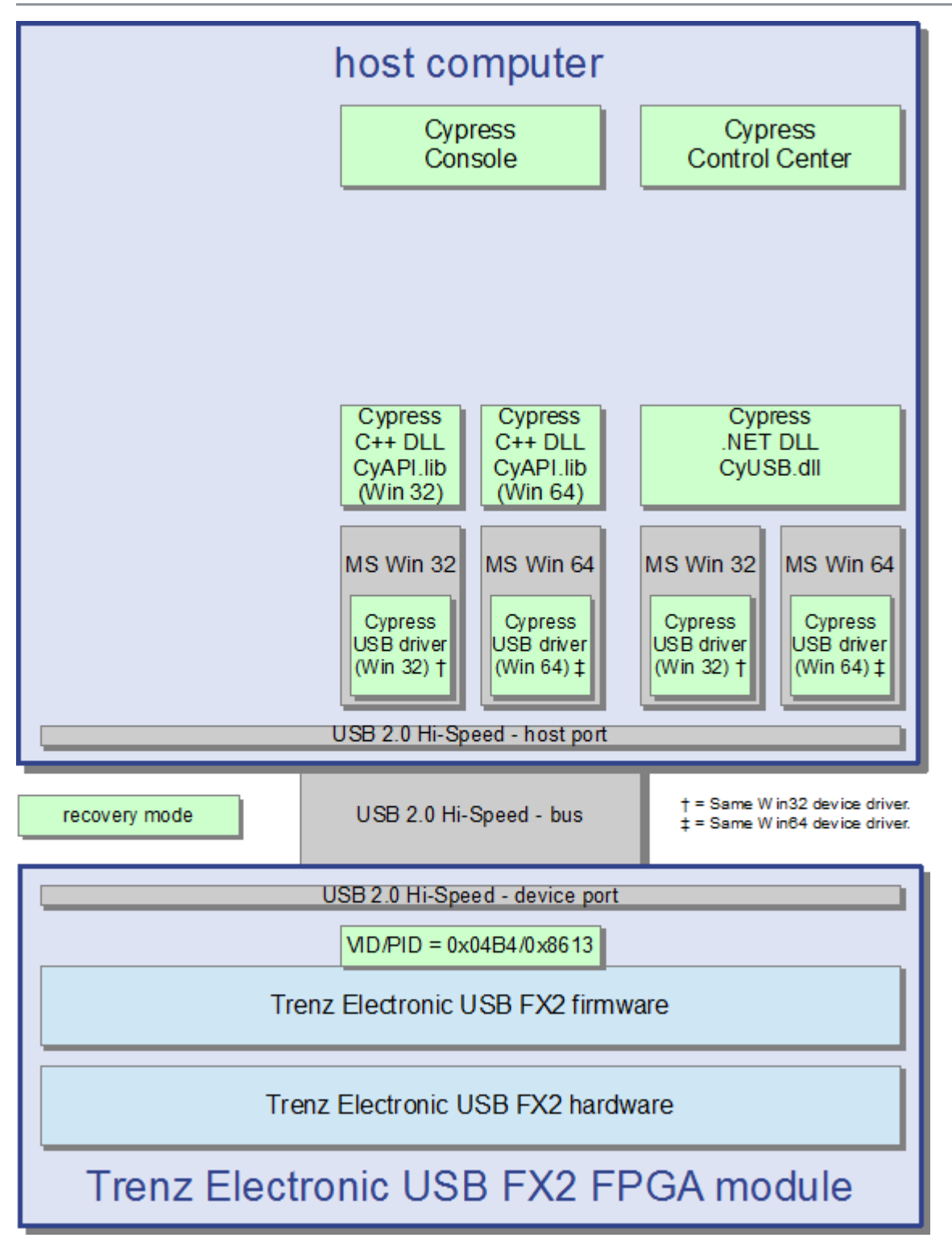

**Technology stack block diagram - recovery mode.**

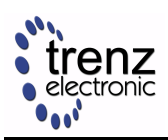

### <span id="page-9-0"></span>**2.4 Technology Stack Overview (Regular Mode)**

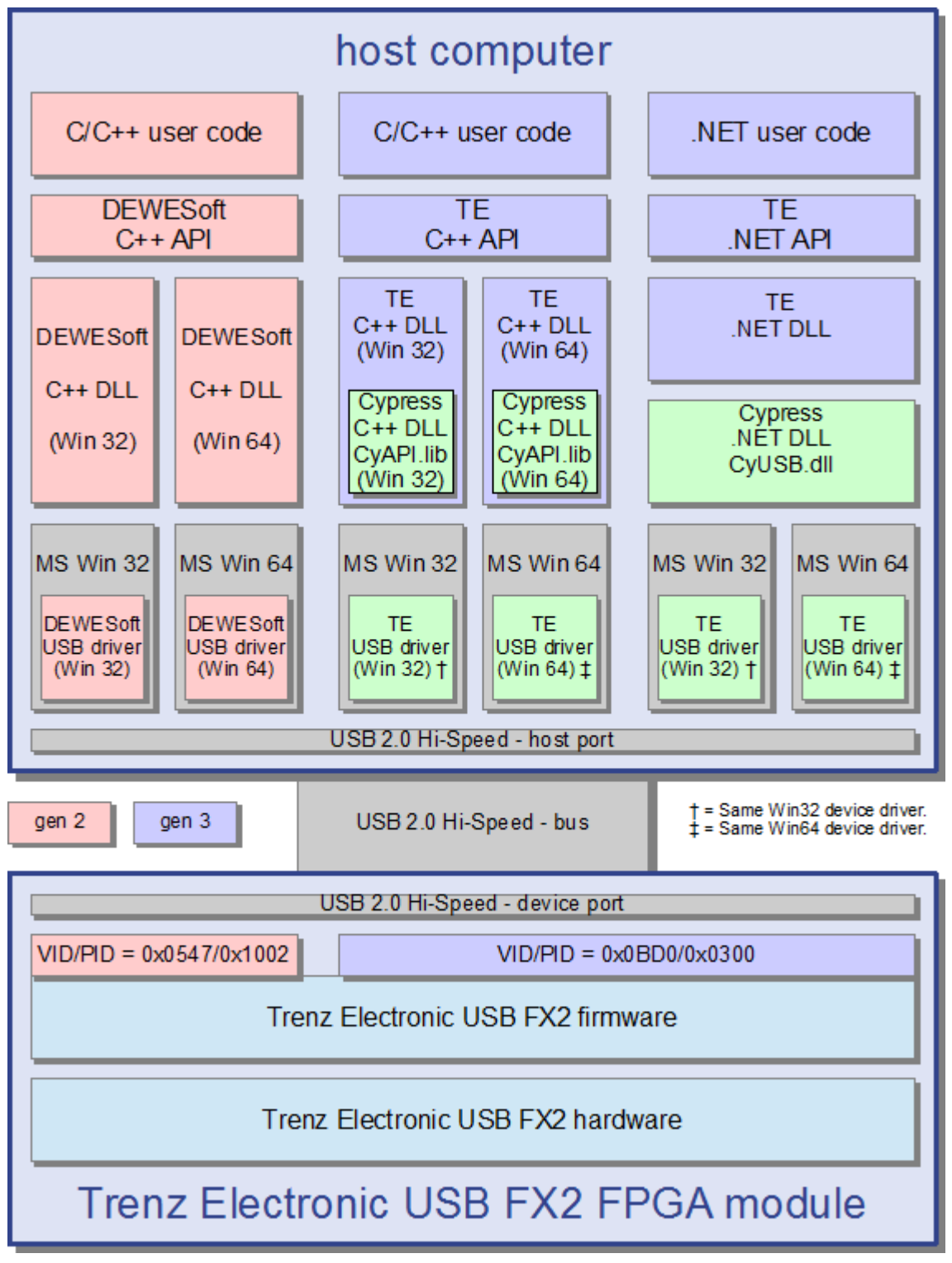

**Technology stack block diagram - regular mode.**

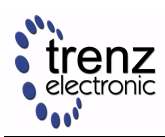

## <span id="page-10-0"></span>**3 Hardware Layer (Generation 2 = Generation 3)**

All TE USB FX2 modules feature the same Cypress EZ-USB FX2LP USB 2.0 microcontroller and high speed USB peripheral controller.

Generation 2 and generation 3 technology stacks share the same hardware.

### <span id="page-10-1"></span>**3.1 TE0300 Series**

#### FPGA:

Xilinx Spartan-3E (1200, 1600)

#### Baseboards:

- TE0303: Prototyping Baseboard for Trenz Electronic TE0300 and TE0630 Micromodules
- TE0304: Application Baseboard for Trenz Electronic TE0300 and TE0630 Micromodules

#### Documentation:

- <http://www.trenz-electronic.de/te0300>
- [http://www.trenz-electronic.de/download/d0/Trenz\\_Electronic/d1/TE0300\\_series.html](http://www.trenz-electronic.de/download/d0/Trenz_Electronic/d1/TE0300_series.html)

Reference designs using Xilinx ISE 13.3 and Xilinx EDK 13.3:

- <https://github.com/Trenz-Electronic/TE03XX-Reference-Designs/>
- [http://www.trenz-electronic.de/download/d0/Trenz\\_Electronic/d1/TE0300\\_series/d2/TE0300/d3/refere](http://www.trenz-electronic.de/download/d0/Trenz_Electronic/d1/TE0300_series/d2/TE0300/d3/reference_designs.html) [nce\\_designs.html](http://www.trenz-electronic.de/download/d0/Trenz_Electronic/d1/TE0300_series/d2/TE0300/d3/reference_designs.html)

#### <span id="page-10-2"></span>**3.2 TE0320 Series**

#### FPGA:

Xilinx Spartan-3A DSP (1800, 3400)

#### Baseboards:

TE0323 Prototyping Baseboard for Trenz Electronic TE0320 Micromodules

#### Documentation:

- <http://www.trenz-electronic.de/te0320>
- [http://www.trenz-electronic.de/download/d0/Trenz\\_Electronic/d1/TE0320\\_series.html](http://www.trenz-electronic.de/download/d0/Trenz_Electronic/d1/TE0320_series.html)

#### Reference design using Xilinx ISE 13.3and Xilinx EDK 13.3:

<https://github.com/Trenz-Electronic/TE03XX-Reference-Designs>

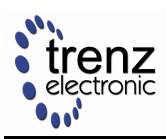

• [http://www.trenz-electronic.de/download/d0/Trenz\\_Electronic/d1/TE0320\\_series/d2/TE0320/d3/refere](http://www.trenz-electronic.de/download/d0/Trenz_Electronic/d1/TE0320_series/d2/TE0320/d3/reference_designs.html) [nce\\_designs.html](http://www.trenz-electronic.de/download/d0/Trenz_Electronic/d1/TE0320_series/d2/TE0320/d3/reference_designs.html)

### <span id="page-11-0"></span>**3.3 TE0630 Series**

FPGA:

Xilinx Spartan-6 LX (45, 75, 100, 150)

Documentation:

- <http://www.trenz-electronic.de/te0630>
- [http://www.trenz-electronic.de/download/d0/Trenz\\_Electronic/d1/TE0630\\_series.html](http://www.trenz-electronic.de/download/d0/Trenz_Electronic/d1/TE0630_series.html)

Baseboards:

- TE0303 Prototyping Baseboard for Trenz Electronic TE0300 and TE0630 Micromodules
- TE0304 Application Baseboard for Trenz Electronic TE0300 and TE0630 Micromodules

Documentation:

[http://www.trenz-electronic.de/download/d0/Trenz\\_Electronic/d1/TE0630\\_series.html](http://www.trenz-electronic.de/download/d0/Trenz_Electronic/d1/TE0630_series.html)

Reference designs using Xilinx ISE 13.2 and Xilinx EDK 13.2:

- <https://github.com/Trenz-Electronic/TE063X-Reference-Designs/>
- [http://www.trenz-electronic.de/download/d0/Trenz\\_Electronic/d1/TE0630\\_series/d2/TE0630/d3/refere](http://www.trenz-electronic.de/download/d0/Trenz_Electronic/d1/TE0630_series/d2/TE0630/d3/reference_designs.html) [nce\\_designs.html](http://www.trenz-electronic.de/download/d0/Trenz_Electronic/d1/TE0630_series/d2/TE0630/d3/reference_designs.html)

### <span id="page-11-1"></span>**3.4 Difference Between TE0300 and TE0320/TE0630**

The amount of data that the user can transfer in each packet (PacketSize) depends on the Trenz Electronic USB FX2 module used:

- TE0300: PacketSize 51,200 bytes;
- TE0320, TE0630: PacketSize 102,400 bytes.

If the user wishes to transfer data or files larger than the above sizes, he/she must decompose them into smaller packets before transfer and recompose them after transfer.

# <span id="page-12-0"></span>**4 Reference Architecture Layer (Generation 2 = Generation 3)**

The Xilinx FPGA itself on the Trenz Electronic USB FX2 modules is blank when powered off. To define an FPGA functionality, a logic architecture should be defined and loaded into the device at power-on.

The reference design architecture was built using Xilinx Embedded Development Kit (EDK). Basically, it is an embedded system on a chip with a Xilinx MicroBlaze 32-bit soft microprocessor. The MicroBlaze i(MB) nitializes and sets up the system.

Standard EDK cores are used to implement a serial interface (XPS\_UARTLITE), an SPI FLASH interface (XPS\_SPI), a timer / counter block (XPS\_TIMER) and an interrupt controller (XPS\_INTC).

Besides standard IP cores, the reference architecture contains three custom IP cores:

- 1. XPS\_I2C\_SLAVE: forwards commands coming from the USB bus towards the MicroBlaze;
- 2. XPS\_NPI\_DMA: custom DMA between DDR SDRAM and other multiple sources;
- 3. XPS\_FX2: used for high speed bidirectional communication between the FPGA and a host PC.

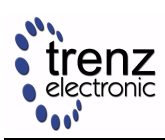

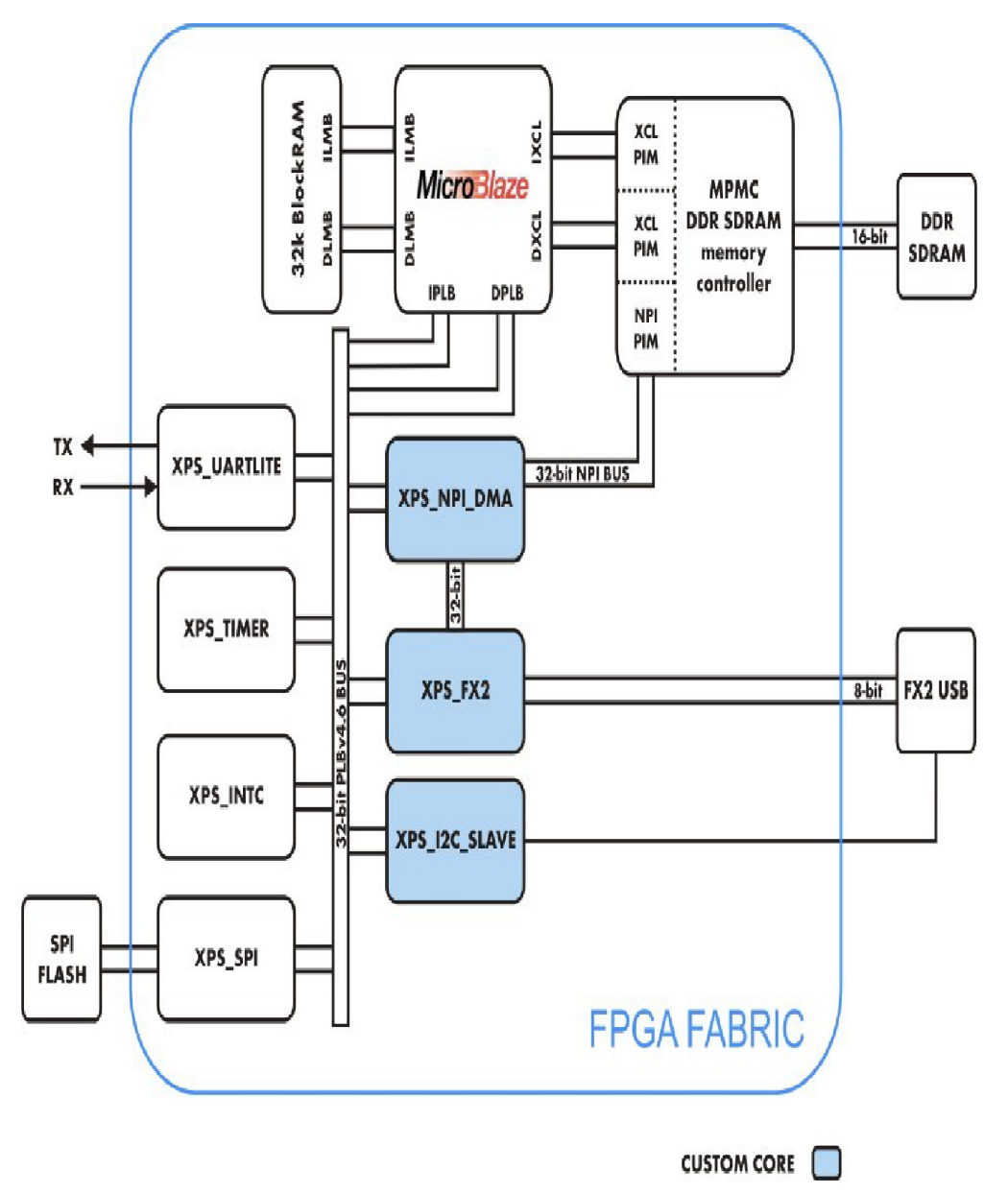

**Reference architecture block diagram.**

### <span id="page-13-0"></span>**4.1 XPS\_I2C\_SLAVE custom IP block**

It is a logic block for low speed bidirectional communication between the FPGA and a host PC. It is usually used for command, settings and status communication. It contains  $6 \times 32$ -bit memory mapped registers:

- 3 for *host => FPGA* communication (FX22MB registers)
- 3 for FPGA => host communication (MB2FX2 registers)

When the host sends commands to the MicroBlaze (MB) soft embedded processor, an interrupt is triggered. When the MB writes data to MB2FX2\_reg0, the interrupt (INT0) is sent to the Cypress EZ-USB FX2LP USB microcontroller. When the FX2 microcontroller receives an interrupt, it reads all MB2FX2 registers.

### <span id="page-13-1"></span>**4.2 XPS\_NPI\_DMA custom IP block**

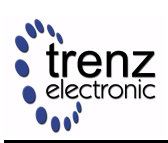

It is a high speed DMA (direct memory access) engine which connects to the MPMC (Multi-Port Memory Controller) VFBC (Video Frame Buffer Controller) port. It enables high speed data streaming to/from external memory (DDR SDRAM) and multiple sources. It can be controlled by a processor using  $6 \times 32$ -bit memory mapped registers attached to the PLB (peripheral local bus). For more information about registers, see Xilinx LogiCORE IP Multi-Port Memory Controller (MPMC) data sheets [\(Xilinx DS643\)](http://www.xilinx.com/support/documentation/ip_documentation/mpmc.pdf), Video Frame Buffer Controller PIM section.

When data is sent from the USB-host to a USB FX2 module high-speed endpoint (high speed communication channel), it is automatically stored into the RAM by the custom built DMA engine (XPS\_NPI\_DMA) at a specified buffer location. The reference design software running on the MicroBlaze verifies the transferred data at the end of transmission and sends to the USB host a notification about the data test (passed / failed).

### <span id="page-14-0"></span>**4.3 XPS\_FX2 custom IP block**

It is a logic block for high speed bidirectional communication between the FPGA and a host PC. It contains 2 kbyte FIFOs for data buffering. More information about the  $5 \times 32$ -bit memory mapped registers is contained in the  $\# project\_root\#pcores/xps\_tx2\_v1\_00\_a/doc/$  folder of the reference design project folder. When data is sent form a USB FX2 module high-speed endpoint to the USB host, it is automatically fetched from the RAM via the custom DMA engine (XPS\_NPI\_DMA)and forwarded to the XPS\_FX2 core in 1-kbyte packets. MicroBlaze throttles the throughput to prevent XPS\_FX2 TX FIFO overflow.

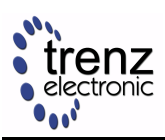

## <span id="page-15-0"></span>**5 Firmware Layer (Generation 2 Generation 3)**

Generation 2 and generation 3 technology stacks share the same firmware but with different VIDs/PIDs. The following firmware tools

- DEWESoft FUT (firmware upgrade tool)
- Open\_FUT (generation 2)
- Open\_FUT (generation 3)

work only if the reference architecture, or a derived architecture, is running in the module. The reference/derived architecture is necessary because the three tools make use of API Commands (see the corresponding API reference manual) executed by the Xilinx MicroBlaze soft embedded processor of the reference/derived architecture. These tools are therefore able to update the firmware of the USB FX2 microcontroller and the FPGA configuration file (bitstream). The following firmware tools

- Cypress USB Console
- Cypress USB Control Center

work also if the reference/derived architecture is not running in the module. he reference/derived architecture is not necessary because they do not make use of API Commands. Conversely, they directly make use of CyAPI.lib and CyUSB.dll, respectively. These two tools are therefore only able to update the firmware of the USB FX2 microcontroller, but not the FPGA configuration file (bitstream).

### <span id="page-15-1"></span>**5.1 Generation 2**

VID/PID:

0x0547/0x1002

Firmware files:

TE-USB-FX2\_current\_DW.iic [https://github.com/Trenz-Electronic/TE-USB-Suite/tree/master/TE\\_USB](https://github.com/Trenz-Electronic/TE-USB-Suite/tree/master/TE_USB_FX2.firmware/ready_for_download) FX2.firmware/ready\_for\_download

Firmware update tools:

- [DEWESoft Firmware Upgrade Tool:](http://www.trenz-electronic.de/download/d0/Trenz_Electronic/d1/TE-USB-Suite/d2/generation_2/d3/tools.html)It requires DEWESoft device driver and DEWESoft API.It work only if the reference/derived architecture is running in the module.DEWESoft FUT is able to update the firmware of the USB FX2 microcontroller and the FPGA configuration file (fpga.bin bitstream).
- Open FUT for generation 2:It requires DEWESoft device driver, Python and DEWESoft API.It works only if the reference/derived architecture is running in the module.Open\_FUT is able to update the firmware of the USB FX2 microcontroller and the FPGA configuration file (bitstream fpga.bin).

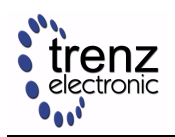

- [CyConsole = Cypress USB Console:](http://www.trenz-electronic.de/download/d0/Trenz_Electronic/d1/TE-USB-Suite/d2/recovery/d3/tools.html)It requires Cypress generic USB device driver and CyAPI.lib static library.It works also if the reference/derived architecture is not running in the module.It is used as recovery USB firmware tool (recovery boot)It requires to boot with EEPROM switched off (DEWESoft device is registered as Cypress device), then back on (EEPROM can be written).Some documentation in [UM-USB-Firmware.pdf](http://www.trenz-electronic.de/download/d0/Trenz_Electronic/d1/TE-USB-Suite/d2/generation_2/d3/documents.html).Some examples [here](http://www.youtube.com/playlist?list=PL_T7L7yrNs4nE5OD977Vt78Asy64xjZhf) (firmware restore only).
- [CyControl = Cypress USB Control Center](http://www.trenz-electronic.de/download/d0/Trenz_Electronic/d1/TE-USB-Suite/d2/recovery/d3/tools.html) (requires .NET Framework):It requires Cypress generic USB device driver, .Microsoft NET Framework (version 4.0.30319) and CyUSB.dll dynamic library.It works also if the reference/derived architecture is not running in the module.It is used as recovery USB firmware tool (recovery boot)It requires to boot with EEPROM switched off (DEWESoft device is registered as Cypress device), then back on (EEPROM can be written).Some examples [here](http://www.youtube.com/playlist?list=PL_T7L7yrNs4nE5OD977Vt78Asy64xjZhf) (firmware restore only).

#### **Documentation**

CyConsole = Cypress USB Console: [http://www.trenz-electronic.de/download/d0/Trenz\\_Electronic/d1](http://www.trenz-electronic.de/download/d0/Trenz_Electronic/d1/TE-USB-Suite/d2/generation_2/d3/documents.html) [/TE-USB-Suite/d2/generation\\_2/d3/documents.html](http://www.trenz-electronic.de/download/d0/Trenz_Electronic/d1/TE-USB-Suite/d2/generation_2/d3/documents.html)

### <span id="page-16-0"></span>**5.2 Generation 3**

#### VID/PID:

0x0BD0/0x0300

Firmware files:

TE-USB-FX2\_current\_TE.iic [https://github.com/Trenz-Electronic/TE-USB-Suite/tree/master/TE\\_USB\\_](https://github.com/Trenz-Electronic/TE-USB-Suite/tree/master/TE_USB_FX2.firmware/ready_for_download) [FX2.firmware/ready\\_for\\_download](https://github.com/Trenz-Electronic/TE-USB-Suite/tree/master/TE_USB_FX2.firmware/ready_for_download)

#### Firmware update tools:

- [Open\\_FUT for generation 3](https://github.com/Trenz-Electronic/TE-USB-Suite/tree/master/TE_USB_FX2.gen_3/Open_FUT): It requires TE USB FX2 device driver, Python and a pure extern C code library version of TE\_USB\_FX2\_CyAPI APIs (codename: simplified TE\_USB\_FX2\_CyAPI APIs).It works only if the reference/derived architecture is running in the module.Open FUT is able to update the firmware of the USB FX2 microcontroller and the FPGA configuration file (bitstream fpga.bin).
- [CyConsole = Cypress USB Console:](http://www.trenz-electronic.de/download/d0/Trenz_Electronic/d1/TE-USB-Suite/d2/recovery/d3/tools.html)It requires Cypress generic USB device driver and CyAPI.lib static library.It works also if the reference/derived architecture is not running in the module.Boot with EEPROM switched off is not required.Some documentation in [UM-USB-Firmware.pdf](http://www.trenz-electronic.de/download/d0/Trenz_Electronic/d1/TE-USB-Suite/d2/generation_2/d3/documents.html).Some examples [here](http://www.youtube.com/playlist?list=PL_T7L7yrNs4nE5OD977Vt78Asy64xjZhf) (firmware restore) and [here](http://www.youtube.com/playlist?list=PL_T7L7yrNs4m_fnCtziSB81yhPP710AV4&feature=view_all) (firmware update).
- [CyControl = Cypress USB Control Center](http://www.trenz-electronic.de/download/d0/Trenz_Electronic/d1/TE-USB-Suite/d2/recovery/d3/tools.html) (requires .NET Framework);It requires Cypress generic USB device driver, .Microsoft NET Framework (version 4.0.30319) and CyUSB.dll dynamic library.It works also if the reference/derived architecture is not running in the module. Boot with EEPROM switched off is not required. Some examples [here](http://www.youtube.com/playlist?list=PL_T7L7yrNs4nE5OD977Vt78Asy64xjZhf) (firmware restore) and [here](http://www.youtube.com/playlist?list=PL_T7L7yrNs4m_fnCtziSB81yhPP710AV4&feature=view_all) (firmware update).

#### **Documentation**

CyConsole = Cypress USB Console: [http://www.trenz-electronic.de/download/d0/Trenz\\_Electronic/d1](http://www.trenz-electronic.de/download/d0/Trenz_Electronic/d1/TE-USB-Suite/d2/generation_2/d3/documents.html) [/TE-USB-Suite/d2/generation\\_2/d3/documents.html](http://www.trenz-electronic.de/download/d0/Trenz_Electronic/d1/TE-USB-Suite/d2/generation_2/d3/documents.html)

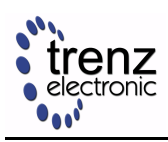

### <span id="page-17-0"></span>**5.3 Recovery Boot**

A *recovery boot* is a multi-step boot operation:

- 1. module is off and connected;
- 2. EEPROM switch is set off;
- 3. module is powered on;
- 4. module enumerates in recovery mode (VID = 0x04B4, PID = 0x8613);the module is served by the Cypress generic USB device driver;the Cypress generic USB device driver allows Cypress firmware update tools (Cypress Console, Cypress Control Center) to work with the Cypress EZ-USB FX2 microcontroller on the module;
- 5. EEPROM switch is set back on;Cypress firmware update tools can read and write the EEPROM.

Using Cypress firmware update tools with generation **2** modules does require a recovery boot, in order to force enumeration as Cypress generic USB device driver.

On the other side, using Cypress firmware update tools with generation **3** modules does not require a recovery boot. This is possible because the original Cypress generic USB device driver (in case of a recovery boot) and the Trenz Electronic USB FX2 device driver ( in case of a regular boot) are both Cypress driver. Trenz Electronic USB FX2 driver derives from the original Cypress generic USB device driver. EEPROM switch shall always be on during EEPROM programming.

The firmware update procedure is similar for both generations. The following table summarizes the main differences.

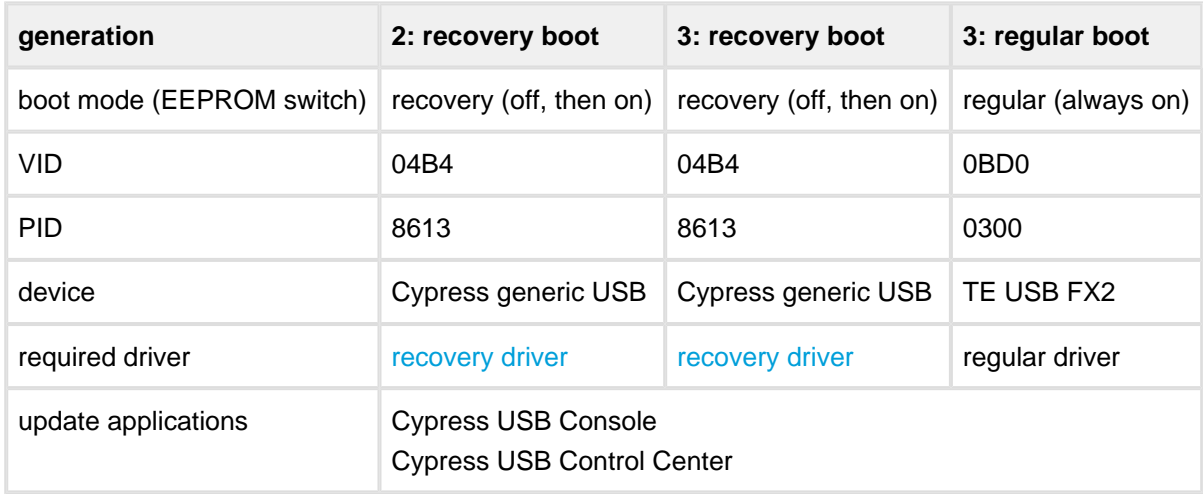

#### **Firmware update comparison table.**

Further information is shown in the following video play lists.

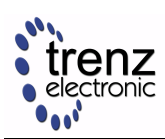

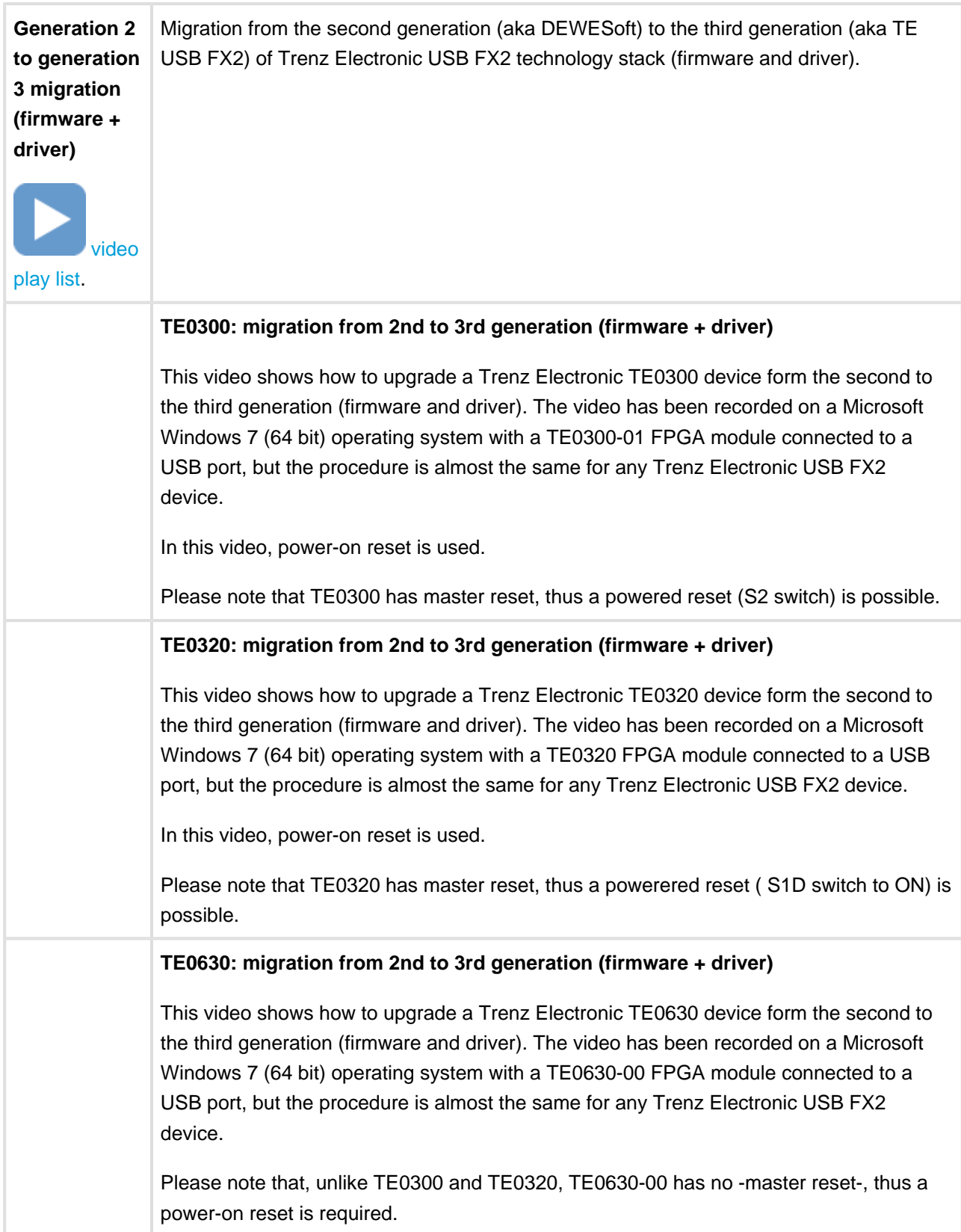

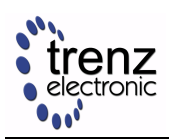

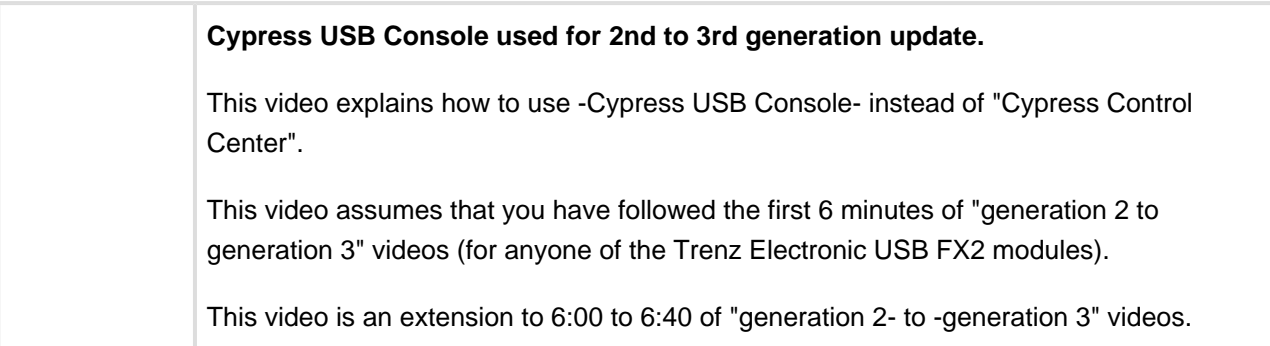

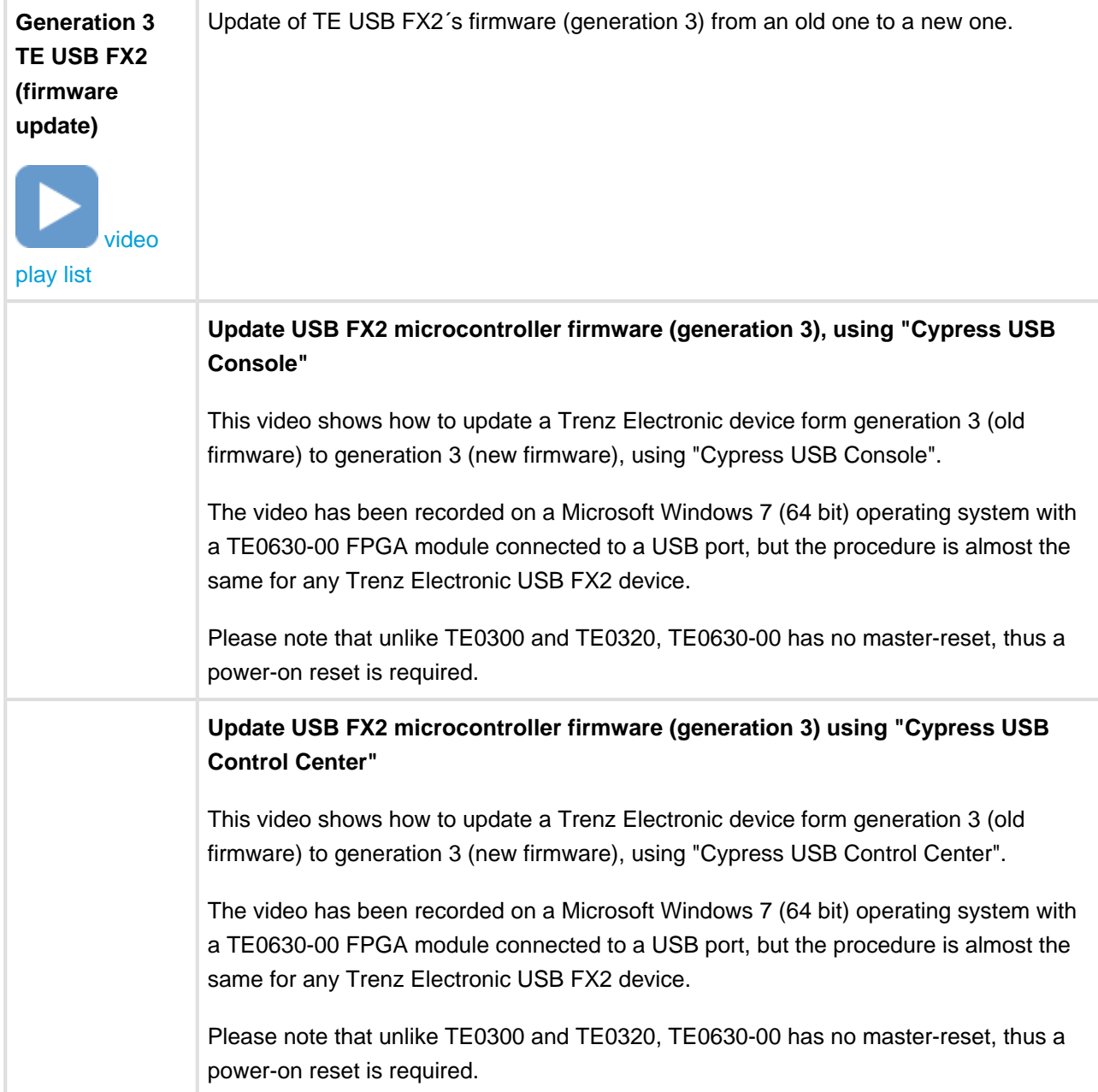

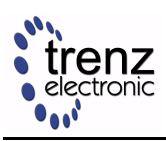

#### **Powered Reset procedure for TE0300 and TE0320 (based on "Update USB FX2 microcontroller firmware" videos)**

This video assumes that you have followed the "Update USB FX2 microcontroller firmware (generation 3) using Cypress USB Control Center" video and implements the "powered reset" as reset (1:31 to 2:14 of the previous video).

This video shows how to realize a powered reset for a TE0320 or a TE0300 device. The video has been recorded on a Microsoft Windows 7 (64 bit) operating system with a TE0300-01 FPGA module connected to a USB port.

Please note that, unlike TE0300 and TE0320, TE0630 has no master reset switch, thus a power-on reset is required.

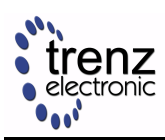

## <span id="page-21-0"></span>**6 Device Driver Layer**

### <span id="page-21-1"></span>**6.1 Generation 2**

#### <span id="page-21-2"></span>**6.1.1 Device driver files**

[TE03xx-USB\\_32-64.zip](http://www.trenz-electronic.de/download/d0/Trenz_Electronic/d1/TE-USB-Suite/d2/generation_2/d3/drivers.html)

Generation 2 device drivers are provided by DEWESoft and can also be downloaded from [here](http://www.dewesoft.com/download/section/1) or [here](http://www.dewesoft.com/download?file=DEWEUSB2_Signed.zip).

### <span id="page-21-3"></span>**6.2 Generation 3**

#### <span id="page-21-4"></span>**6.2.1 Device driver files**

• [TE\\_USB\\_FX2-drivers.zip](http://www.trenz-electronic.de/download/d0/Trenz_Electronic/d1/TE-USB-Suite/d2/generation_3/d3/drivers.html)

#### <span id="page-21-5"></span>**6.2.2 Documentation**

- USB Drivers Installation User Manual [\(UM-drivers-TE\\_USB\\_FX2.pdf](http://www.trenz-electronic.de/download/d0/Trenz_Electronic/d1/TE-USB-Suite/d2/generation_3/d3/drivers.html))
- video play list: Microsoft Windows XP [32 bit](http://www.youtube.com/playlist?list=PL_T7L7yrNs4lneFgMzjQv5SqX1spYXgI3) and [64 bit;](http://www.youtube.com/playlist?list=PL_T7L7yrNs4l_xEO8OGFuvYkUSYo3ErkW)
- video play list: [Microsoft Windows Vista](http://www.youtube.com/playlist?list=PL_T7L7yrNs4mYulDWcCiZjfBnB2t2cJcJ) 32 bit;
- video play list: [Microsoft Windows 7](http://www.youtube.com/playlist?list=PL_T7L7yrNs4n3XvO3xXcfoNI2hh2G6NyJ) 64 bit;
- video play list: [Microsoft Windows 8](http://www.youtube.com/playlist?list=PL_T7L7yrNs4kcPBHIy7gSPWNKp6m7XQy1) 64 bit.

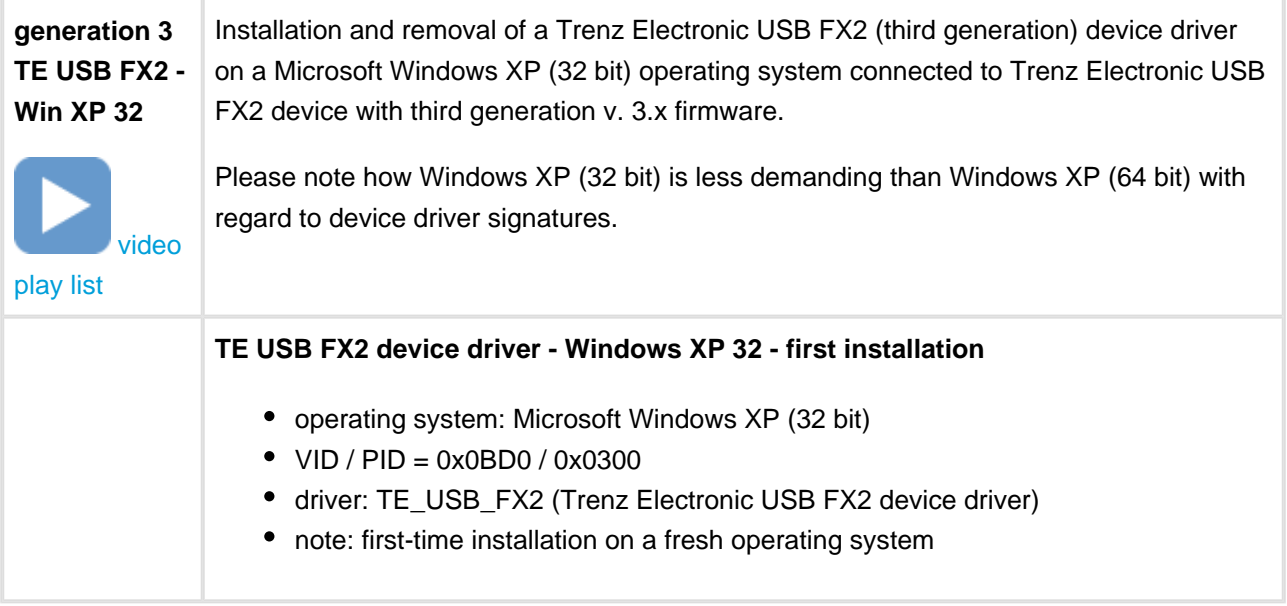

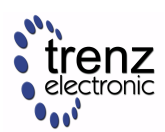

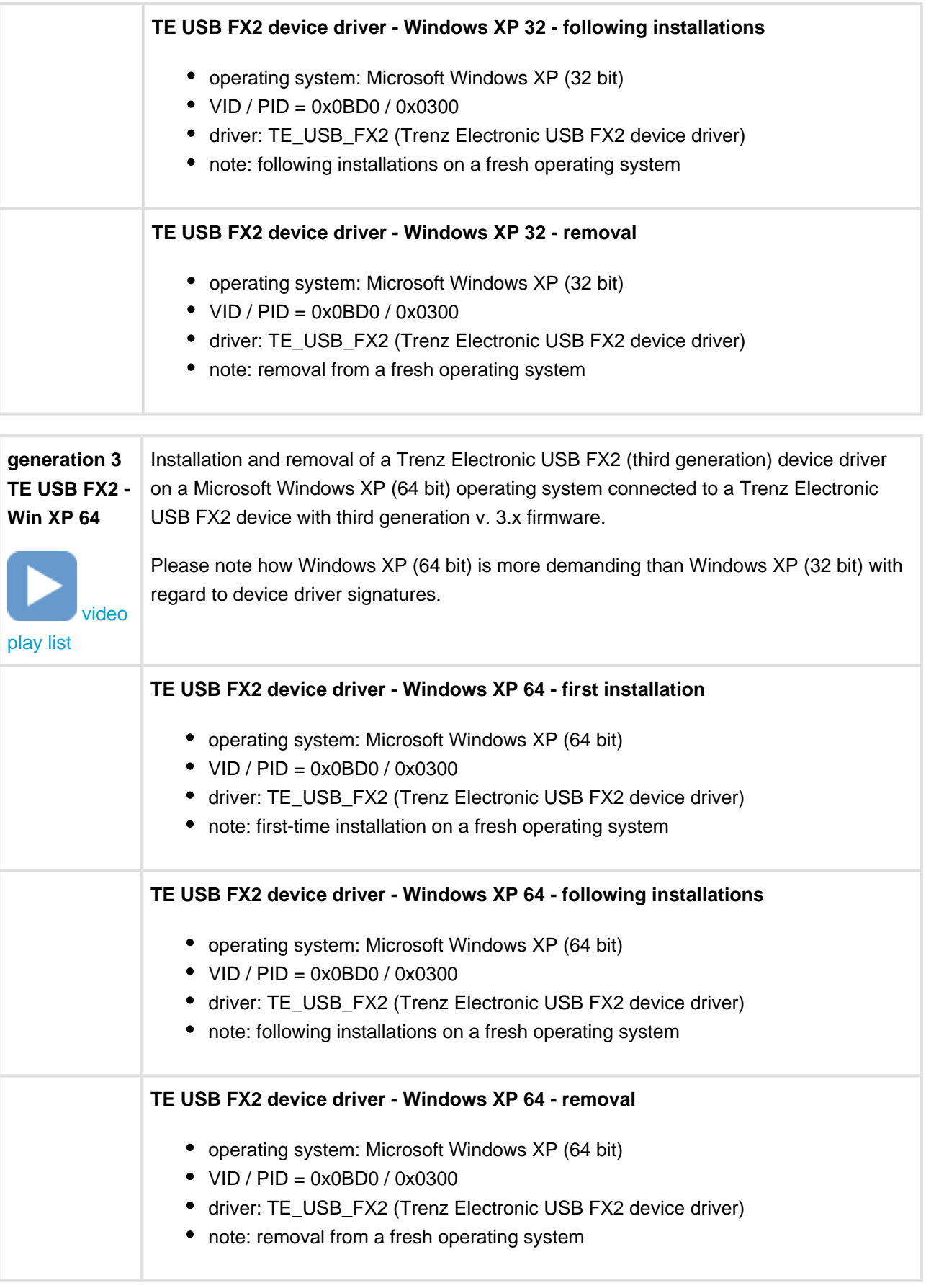

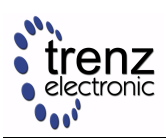

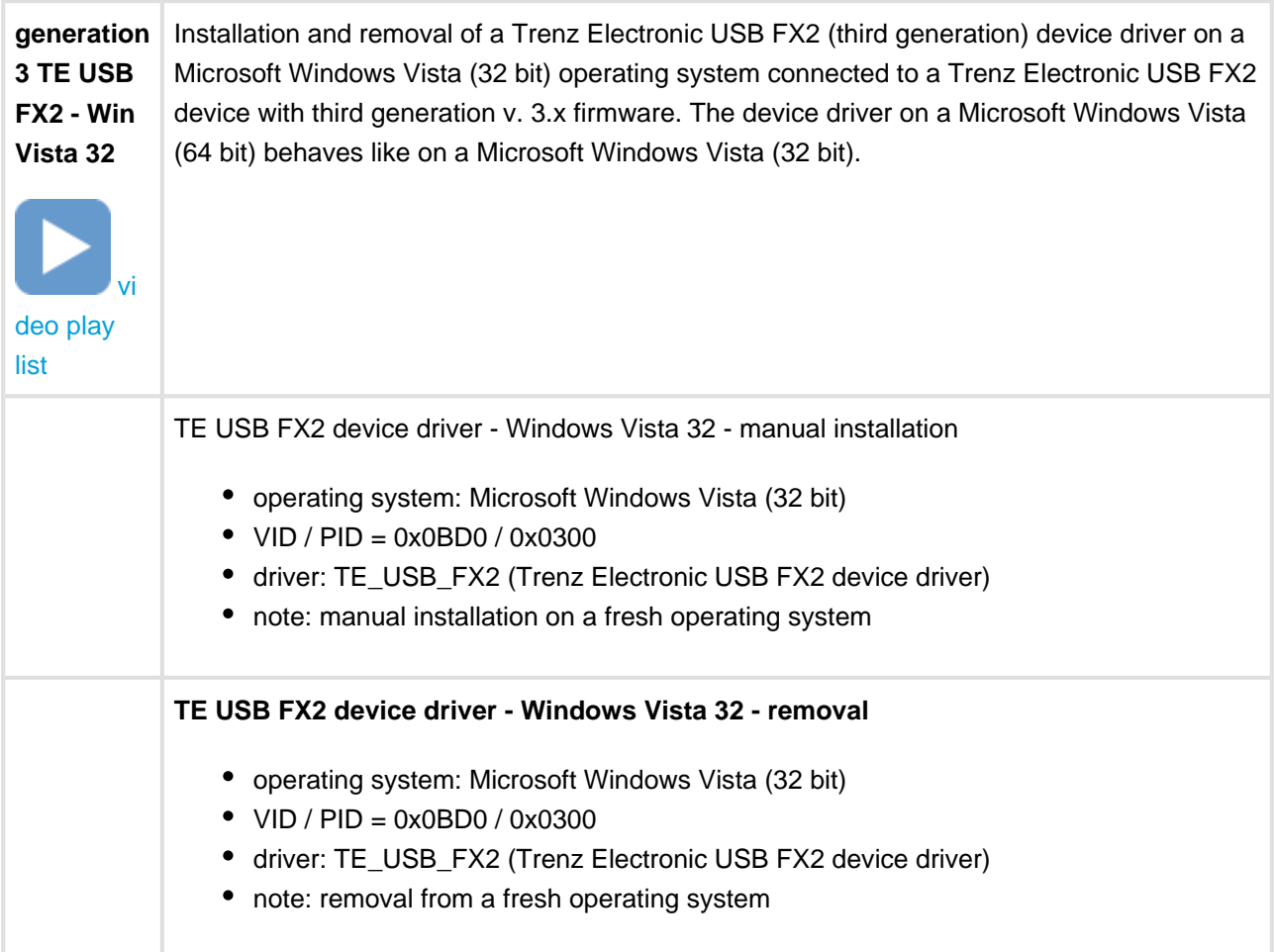

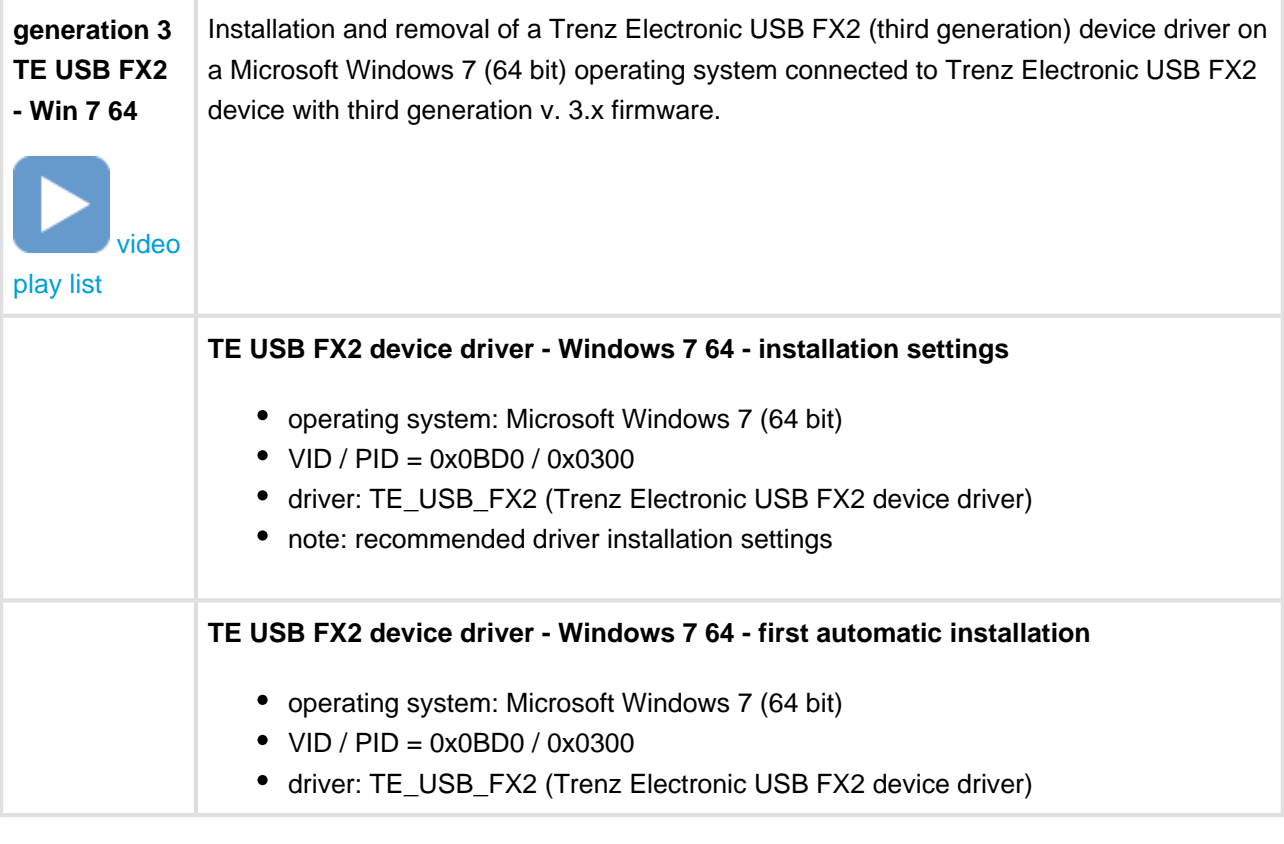

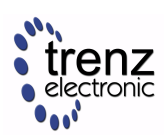

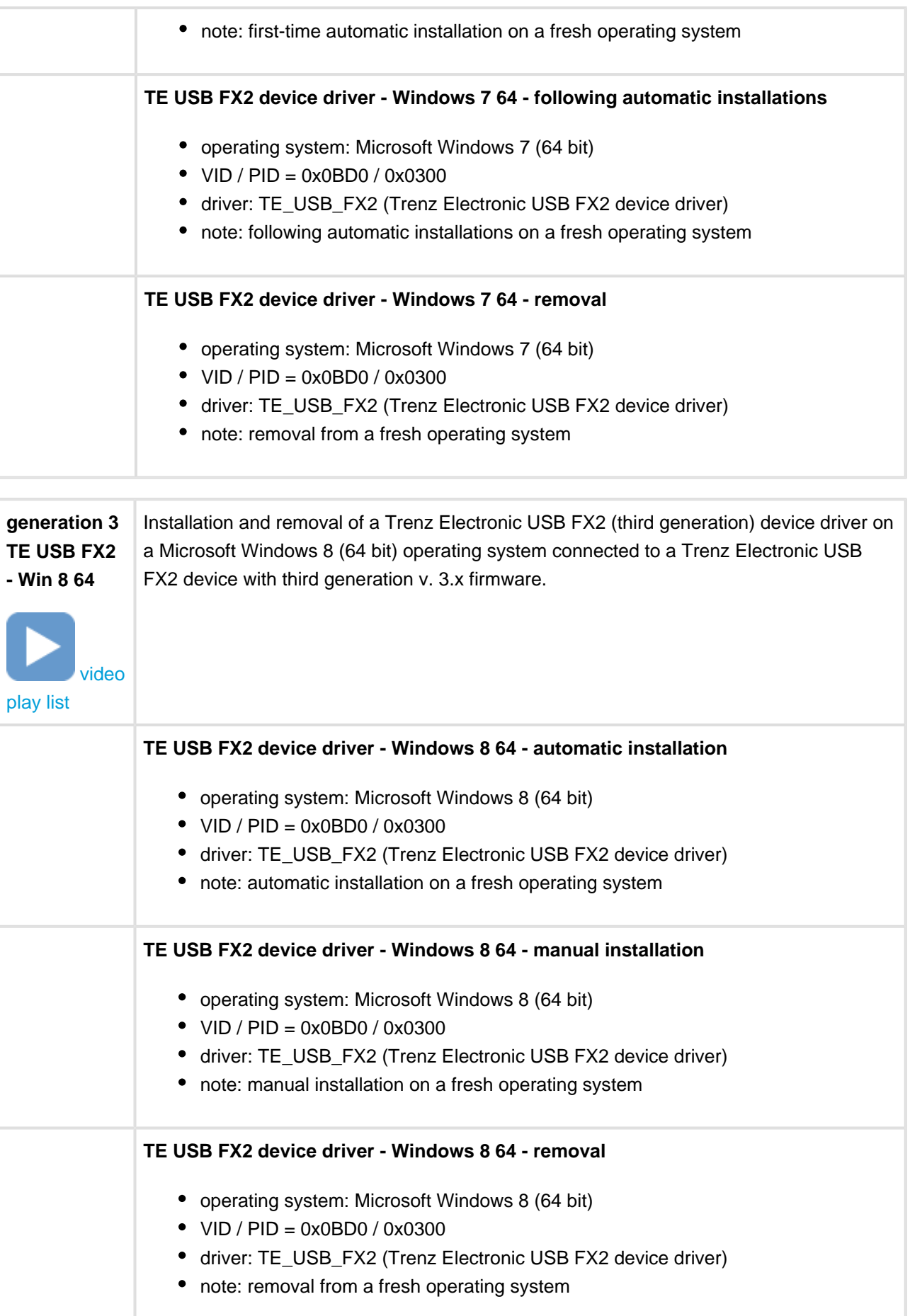

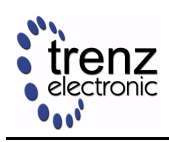

#### <span id="page-25-0"></span>**6.2.3 Description**

The driver package contains many folders. During installation, the user shall specify the folder according to the following table.

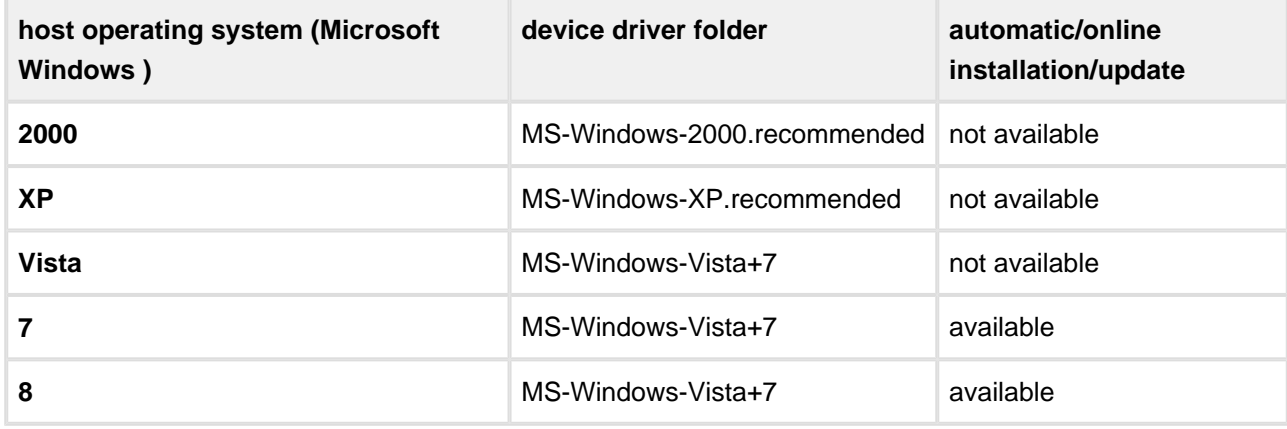

#### **Reccommended device driver folder depending on operating system.**

Trenz Electronic device drivers are derived from the original Cypress generic USB device drivers, distributed with the Cypress SuiteUSB 3.4 (or later).

Driver installation on Microsoft Window 7 and Microsoft Window 8 can be performed automatically (on-line). It can happen that the first online driver installation attempt fails; in this case the user shall just force a retry (the second attempt normally works!). See section 2.1.2.3.2 Force the online search of [USB Drivers](http://www.trenz-electronic.de/download/d0/Trenz_Electronic/d1/TE-USB-Suite/d2/generation_3/d3/drivers.html) [Installation - User Manual](http://www.trenz-electronic.de/download/d0/Trenz_Electronic/d1/TE-USB-Suite/d2/generation_3/d3/drivers.html).

#### <span id="page-25-1"></span>**6.3 Coexistence**

Installation of both device drivers on the same host computer is normally possible. Installation of both device drivers on the same host is not recommended under Microsoft Widows XP. Please read USB Drivers Installation - User Manual ([UM-drivers-TE\\_USB\\_FX2.pdf](http://www.trenz-electronic.de/download/d0/Trenz_Electronic/d1/TE-USB-Suite/d2/generation_3/d3/drivers.html)) for further details.

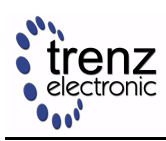

## <span id="page-26-0"></span>**7 API Layer**

APIs require a device driver of the same generation.

Beyond the APIs (used for the communication between the host computer and the USB FX2 microcontroller), another set of API exists: they are called "API commands". The application sends API commands to the Xilinx MicroBlaze embedded processor by means of the following API functions:

- generation 2: TE0300\_SendCommand(..., command, ...);
- generation 3: TE\_USB\_FX2{\_} SendCommand(..., command, ...).

The Xilinx MicroBlaze soft embedded processor executes then the command. Skilled users can extend the API command set themselves.

### <span id="page-26-1"></span>**7.1 Generation 2**

DLL files:

• DEWESoft API

#### Documentation:

[UM-TE\\_USB\\_API.pdf](http://www.trenz-electronic.de/download/d0/Trenz_Electronic/d1/TE-USB-Suite/d2/generation_2/d3/API.html)

This API

- uses a C interface, and therefore can be easily bound to Python;
- **uses handles;**
- cannot set any *time-out* for SetData() function. In fact, it is internally set to 1000 ms.
- cannot set the driver buffer dimension;
- is closed source, and therefore cannot be extended or enhanced.

A binding from Python to DEWESoft TE USB API is possible through the *ctypes* function library.

### <span id="page-26-2"></span>**7.2 Generation 3**

Trenz Electronic USB FX2 APIs

- 1. TE\_USB\_FX2\_CyAPI API for C/C++
- 2. TE\_USB\_FX2\_CyUSB API for .NET Framework

are based on the Cypress CyUSB.sys device driver (renamed as TE\_USB\_FX2\_xx.sys) and respectively on

- 1. Cypress CyAPI APIs for C/C++
- 2. Cypress CyUSB API for .NET Framework

distributed with the Cypress SuiteUSB 3.4 (or later). Trenz Electronic USB FX2 APIs do not use handles.

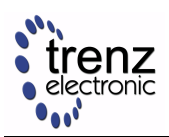

### <span id="page-27-0"></span>**7.2.1 TE\_USB\_FX2\_CyAPI APIs (C++)**

API files:

#### • [TE\\_USB\\_FX2\\_CyAPI](https://github.com/Trenz-Electronic/TE-USB-Suite/tree/master/TE_USB_FX2.gen_3/TE_USB_FX2.Cpp)

TE\_USB\_FX2\_CyAPI.dll is open source but CyAPI.lib is not. Nevertheless, its source code can be requested from Cypress under non disclosure agreement.

Documentation:

- [UM-TE\\_USB\\_API.cpp.pdf](http://www.trenz-electronic.de/download/d0/Trenz_Electronic/d1/TE-USB-Suite/d2/generation_3/d3/APIs.html)
- [UM-TE\\_USB\\_API.cpp.PortingGuide.pdf](http://www.trenz-electronic.de/download/d0/Trenz_Electronic/d1/TE-USB-Suite/d2/generation_2_to_generation_3/d3/APIs.html)

Cypress CyAPI (CyAPI.lib) APIs for C/C++:

- are static libraries (embedded in TE\_USB\_FX2\_CyAPI.dll and therefore **not** required by the user program);
- can be used by both managed (with .NET) C++ code and by unmanaged (without .NET) C++ code;
- have one version for Microsoft Windows 32 bit;
- have one version for Microsoft Windows 64 bit;
- have same name to ease code portability.

Trenz Electronic TE\_USB\_FX2\_CyAPI.dll's for C/C++:

- are dynamic libraries:
- can be used by both managed (with .NET) C++ code and by unmanaged (without .NET) C++ code;
- have one version for Microsoft Windows 32 bit;
- have one version for Microsoft Windows 64 bit;
- have same name to ease code portability;
- are open source (can be modified and extended).

TE\_USB\_FX2\_CyAPI APIs are **not** pure extern C code libraries because an external creation of a class instance defined in CyAPI.h (CyAPI.lib) is required. Advantage:

- possible to directly access CyAPI.lib classes and functions to extend Trenz Electronic TE\_USB\_FX2\_CyAPI.dll libraries with other classes and functions
- support of multi-thread and multi-process programming.

Disadvantage:

• A binding from Python to TE\_USB\_FX2\_CyAPI APIs is possible by resorting to a wrapper (e.g. through [SWIG](http://www.swig.org/)) rather than just the *ctypes* function library. This wrapper is not provided by Trenz Electronic.

A pure extern C code library version of TE USB FX2 CyAPI APIs (codename: simplified TE\_USB\_FX2\_CvAPI APIs) is [available for developers](https://github.com/Trenz-Electronic/TE-USB-Suite/tree/master/TE_USB_FX2.gen_3/Open_FUT). Advantage:

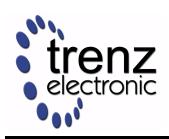

 $\bullet$  binding to Python requires just the *ctypes* function library rather than by resorting to a wrapper.

Disadvantages:

- impossible to directly access CvAPI. lib classes and functions to extend Trenz Electronic TE\_USB\_FX2\_CyAPI.dll libraries with other classes and functions;
- no support of multi-thread programming (but still support of multi-process programming).

### <span id="page-28-0"></span>**7.2.2 TE\_USB\_FX2\_CyUSB API (.NET)**

#### API files:

• [TE\\_USB\\_FX2\\_CyUSB](https://github.com/Trenz-Electronic/TE-USB-Suite/tree/master/TE_USB_FX2.gen_3/TE_USB_FX2.Cs)

TE\_USB\_FX2\_CyUSB.dll is open source but CyUSB.dll is not. Nevertheless, its source code can be requested from Cypress under non disclosure agreement.

Documentation:

- [UM-TE\\_USB\\_API.cs.pdf](http://www.trenz-electronic.de/download/d0/Trenz_Electronic/d1/TE-USB-Suite/d2/generation_3/d3/APIs.html)
- [UM-TE\\_USB\\_API.cs.PortingGuide.pdf](http://www.trenz-electronic.de/download/d0/Trenz_Electronic/d1/TE-USB-Suite/d2/generation_2_to_generation_3/d3/APIs.html)

Cypress CyUSB (CyUSB.dll) API for .NET Framework:

- is a dynamic library (**not** embedded in TE\_USB\_FX2\_CyAPI.dll and therefore required by the user along with TE\_USB\_FX2\_CyAPI.dll);
- classes and functions can be directly accessed from the application to extend Trenz Electronic TE\_USB\_FX2\_CyUSB.dll libraries with other classes and functions;
- has only one version for both Microsoft Windows 32 and 64 bit.
- is not a COM (Component Object Model) object, so it cannot be called by C++ or Python code;
- is a managed Microsoft .NET class library that can be used with any programming language of the .NET Framework (Visual Basic, Managed C++, C#, …);

Trenz Electronic TE\_USB\_FX2\_CyUSB.dll for .NET Framework:

- is a dynamic library;
- has only one version for both Microsoft Windows 32 and 64 bit;
- is not a COM (Component Object Model) object, so it cannot be called by C++ or Python code;
- is a managed Microsoft .NET class library that can be used with any programming language of the .NET Framework (Visual Basic, Managed C++, C#, …);
- is open source (can be modified and extended).

TE\_USB\_FX2\_CyUSB.dll has no binding to Python because it is pure .NET CLR code that cannot be compiled as a COM object. It is a managed Microsoft .NET class library that can be used with all languages of the NET Framework (Visual Basic, Managed C++, C#, …) or other .NET infrastructures (such as IronPython).

If the user application is mainly made of C# code, it is convenient to use IronPython.If the user application is mainly made of Python, it is convenient to use Python for .NET package.

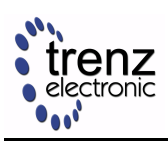

### <span id="page-29-0"></span>**7.2.3 Differences Between TE\_USB\_FX2\_CyAPI (C++) APIs and TE\_USB\_FX2\_CyUSB (.NET) API**

TE\_USB\_FX2\_CyAPI (C++) APIs and TE\_USB\_FX2\_CyUSB (.NET) API do not have the same signature although they are very similar. The signature of the pure  $ext{extra}$  C code library version of

TE\_USB\_FX2\_CyAPI APIs available for developers (codename: simplified TE\_USB\_FX2\_CyAPI APIs) is slightly different from the two signatures above.

TE\_USB\_FX2\_CyUSB (.NET) API is intrinsically cleaner than TE\_USB\_FX2\_CyAPI (C++) APIs because CyUSB.dll is intrinsically cleaner than CyAPI.lib.

Please note that CCyUSBDevice Cypress class in the Cypress CyAPI C++ API is actually the list of all USB devices currently served by a Cypress USB driver derivative (e.g. Cypress generic USB device or Trenz Electronic USB FX2 device). For ease of understanding and convenience, Trenz Electronic named the corresponding variable as USBdevList.

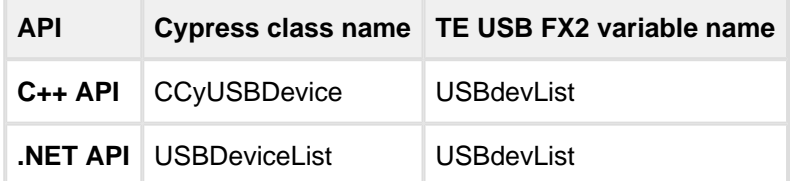

#### **Device list naming comparison.**

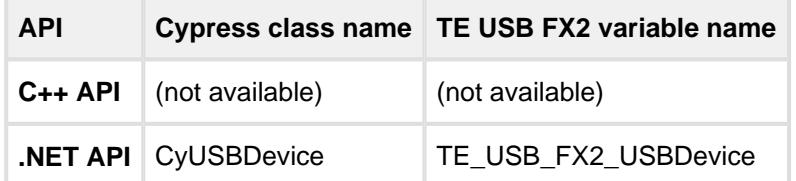

#### **Single device of the above device lists.**

Most functions, parameters and variables have maintained name and meaning across APIs. A notable exceptions is recalled in the following table.

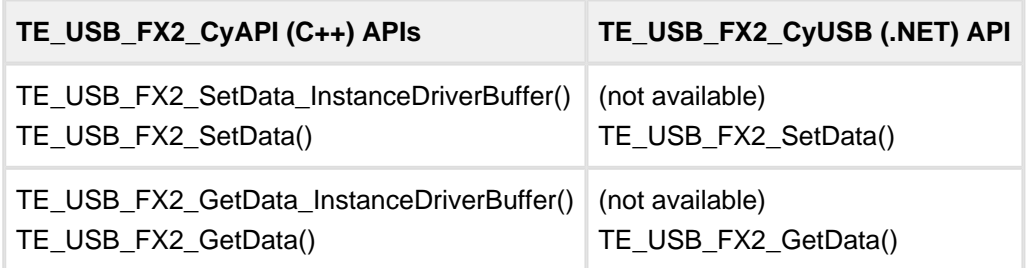

#### **SetData/GetData naming exception,**

#### <span id="page-29-1"></span>**7.2.4 Possible Future Work**

A pure extern C code library version of TE\_USB\_FX2\_CyAPI (C++) APIs and TE\_USB\_FX2\_CyUSB (.NET) API would

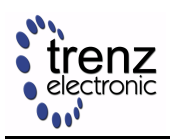

- ease binding from Python or another programming language, but also
- make impossible to directly access CyAPI.lib classes and functions to extend Trenz Electronic TE\_USB\_FX2\_CyAPI.dll libraries or CyUSB.lib classes and methods to extend Trenz Electronic TE\_USB\_FX2\_CyUSB.dll library.

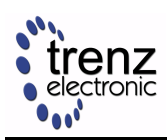

## <span id="page-31-0"></span>**8 Application Layer**

Generation 2 and generation 3 technology stacks are very similar at the application layer. Porting an application from generation 2 to generation 3 technology stack in quite easy and well documented in user friendly porting guides.

### <span id="page-31-1"></span>**8.1 Generation 2**

Users can write their application code in C/C++ using the DEWESoft TE USB API. The application code shall use **handles**.

Sample application projects:

[https://github.com/Trenz-Electronic/TE-USB-Suite/tree/master/TE\\_USB\\_FX2.gen\\_2](https://github.com/Trenz-Electronic/TE-USB-Suite/tree/master/TE_USB_FX2.gen_2)

### <span id="page-31-2"></span>**8.2 Generation 3**

Users can write their application code

- in C/C++ using the TE\_USB\_FX2\_CyAPI APIs or
- in a language of the .NET Framework (Visual Basic, Managed C++, C#, ...) using the TE\_USB\_FX2\_CyUSB API.

The application code does **not** use handles.

If the user wants to develop and launch an application or system service (e.g. a Plug and Play application or system service), he/she can call any useful functions or methods from CyAPI (in C++ only), TE\_USB\_FX2\_CyAPI (in C++ only), CyUSB (in any .NET programming language) or TE\_USB\_FX2\_CyUSB (in any .NET programming language).

#### <span id="page-31-3"></span>**8.2.1 TE\_USB\_FX2\_CyAPI.dll (C++)**

Documentation:

- C++ TE\_USB\_FX2 API reference manual [\(UM-TE\\_USB\\_API.cpp.pdf](http://www.trenz-electronic.de/download/d0/Trenz_Electronic/d1/TE-USB-Suite/d2/generation_3/d3/APIs.html))
- DEWESoft C++ DLL to Trenz Electronic C++ DLL Porting Guide ([UM-TE\\_USB\\_API.cpp.PortingGuide](http://www.trenz-electronic.de/download/d0/Trenz_Electronic/d1/TE-USB-Suite/d2/generation_2_to_generation_3/d3/APIs.html) [.pdf](http://www.trenz-electronic.de/download/d0/Trenz_Electronic/d1/TE-USB-Suite/d2/generation_2_to_generation_3/d3/APIs.html))

Users can write their own C++ applications by including the [FilesToImportForApplicationCpp.zip](http://www.trenz-electronic.de/download/d0/Trenz_Electronic/d1/TE-USB-Suite/d2/generation_3/d3/reference_designs/d4/TE_USB_FX2.Cpp.html) package. C++ application code can access CyAPI.lib classes and functions directly to extend TE\_USB\_FX2\_CyAPI APIs.

C++ software projects templates and reference applications are available [here](http://www.trenz-electronic.de/download/d0/Trenz_Electronic/d1/TE-USB-Suite/d2/generation_3/d3/reference_designs/d4/TE_USB_FX2.Cpp.html).

There is no difference between compiling C++ applications for 32 bit Windows operating systems with Microsoft Visual Studio Express and Microsoft Visual Studio Professional.

There is some difference between compiling C++ applications for 64 bit Windows operating systems with Microsoft Visual Studio Express and Microsoft Visual Studio Professional. Such differences are explained in the C++ TE\_USB\_FX2 API reference manual ([UM-TE\\_USB\\_API.cpp.pdf](http://www.trenz-electronic.de/download/d0/Trenz_Electronic/d1/TE-USB-Suite/d2/generation_3/d3/APIs.html)).

C++ applications using [Qt](http://qt-project.org/search/tag/qt~visual~studio~add-in) can be easily compiled with Microsoft Visual Studio 2010 Professional and the Qt [Visual Studio Add-in](http://qt-project.org/search/tag/qt~visual~studio~add-in) on QtProject.org.

#### <span id="page-32-0"></span>**8.2.2 TE\_USB\_FX2\_CyUSB.dll (C#)**

Documentation:

- C# TE\_USB\_FX2 API reference manual ([UM-TE\\_USB\\_API.cs.pdf](http://www.trenz-electronic.de/download/d0/Trenz_Electronic/d1/TE-USB-Suite/d2/generation_3/d3/APIs.html))
- DEWESoft C++ DLL to Trenz Electronic C# DLL Porting Guide ([UM-TE\\_USB\\_API.cs.PortingGuide.p](http://www.trenz-electronic.de/download/d0/Trenz_Electronic/d1/TE-USB-Suite/d2/generation_2_to_generation_3/d3/APIs.html) [df](http://www.trenz-electronic.de/download/d0/Trenz_Electronic/d1/TE-USB-Suite/d2/generation_2_to_generation_3/d3/APIs.html))

Users can write their own .NET applications by including the [FilesToImportForApplicationCsharp.zip](http://www.trenz-electronic.de/download/d0/Trenz_Electronic/d1/TE-USB-Suite/d2/generation_3/d3/reference_designs/d4/TE_USB_FX2.Cs.html) package.

.NET application code can access CyUSB.dll classes and methods directly to extend TE\_USB\_FX2\_CyUSB API.

.NET software projects templates and reference applications are available [here.](http://www.trenz-electronic.de/download/d0/Trenz_Electronic/d1/TE-USB-Suite/d2/generation_3/d3/reference_designs/d4/TE_USB_FX2.Cs.html)

#### <span id="page-32-1"></span>**8.2.3 Open\_FUT (generation 3)**

Open FUT (generation 3) has been developed in CPython by using a pure *extern C* code library version of TE\_USB\_FX2\_CyAPI APIs (codename: simplified TE\_USB\_FX2\_CyAPI APIs). Open\_FUT could be ported to .NET by

- using TE\_USB\_FX2\_CyUSB librariesinstead of the *simplified TE\_USB\_FX2\_CyAPI libraries*;
- using .NET Trenz Electronic USB FX2 APlinstead of the *simplified C/C++ Trenz Electronic USB FX2* APIs;
- using Microsoft WF (Windows Forms) or Microsoft WCF (Windows Communication Foundation)instead of Tkinter (Tkinter is not well supported by .NET);
- using IronPython (or Python for .NET package)instead of Python ctype with CPython.

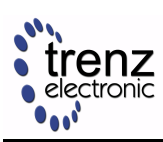

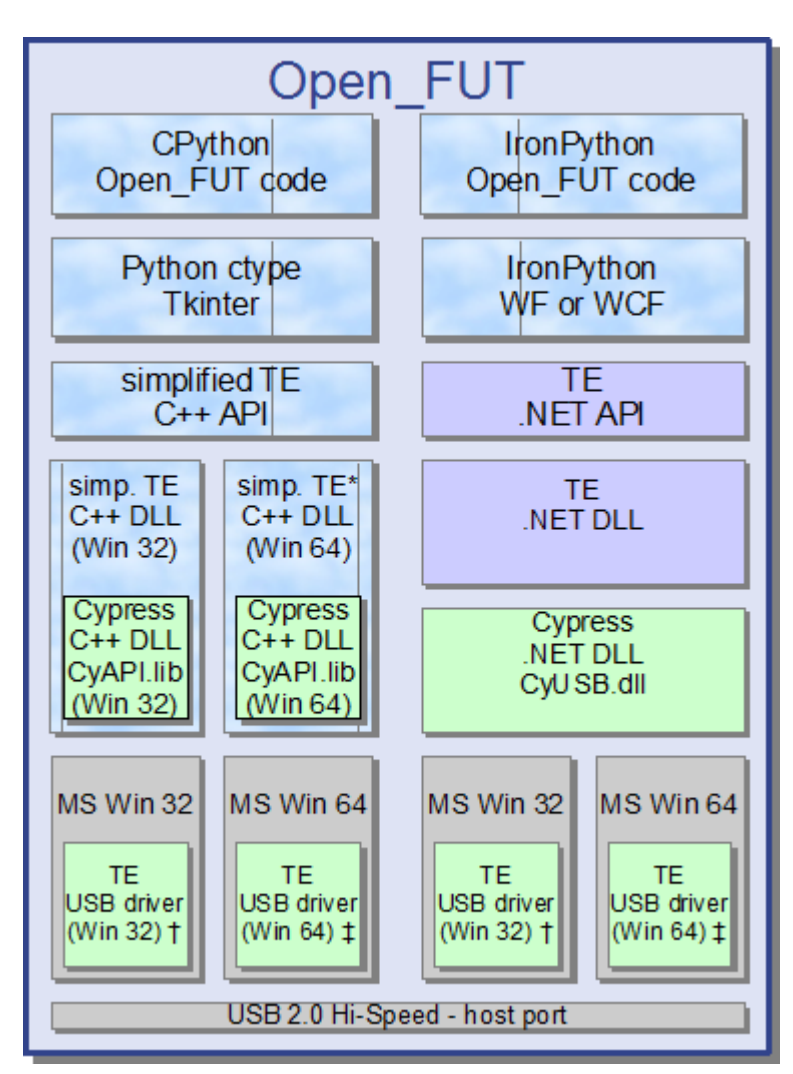

**Open\_FUT block diagram - generation 3.**

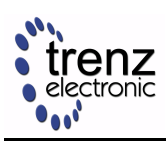

## <span id="page-34-0"></span>**9 Quick Migration Guide**

### <span id="page-34-1"></span>**9.1 Documentation**

- Migration from the 2<sup>nd</sup> to the 3<sup>rd</sup> generation firmware and device driver ([UM-TE-USB-FX2-gen2\\_to\\_](http://www.trenz-electronic.de/download/d0/Trenz_Electronic/d1/TE-USB-Suite/d2/generation_2_to_generation_3/d3/documents.html) [gen3.pdf\)](http://www.trenz-electronic.de/download/d0/Trenz_Electronic/d1/TE-USB-Suite/d2/generation_2_to_generation_3/d3/documents.html)
- [video play list:](http://www.youtube.com/playlist?list=PL_T7L7yrNs4nE5OD977Vt78Asy64xjZhf) generation 2 to generation 3 migration (firmware + driver)

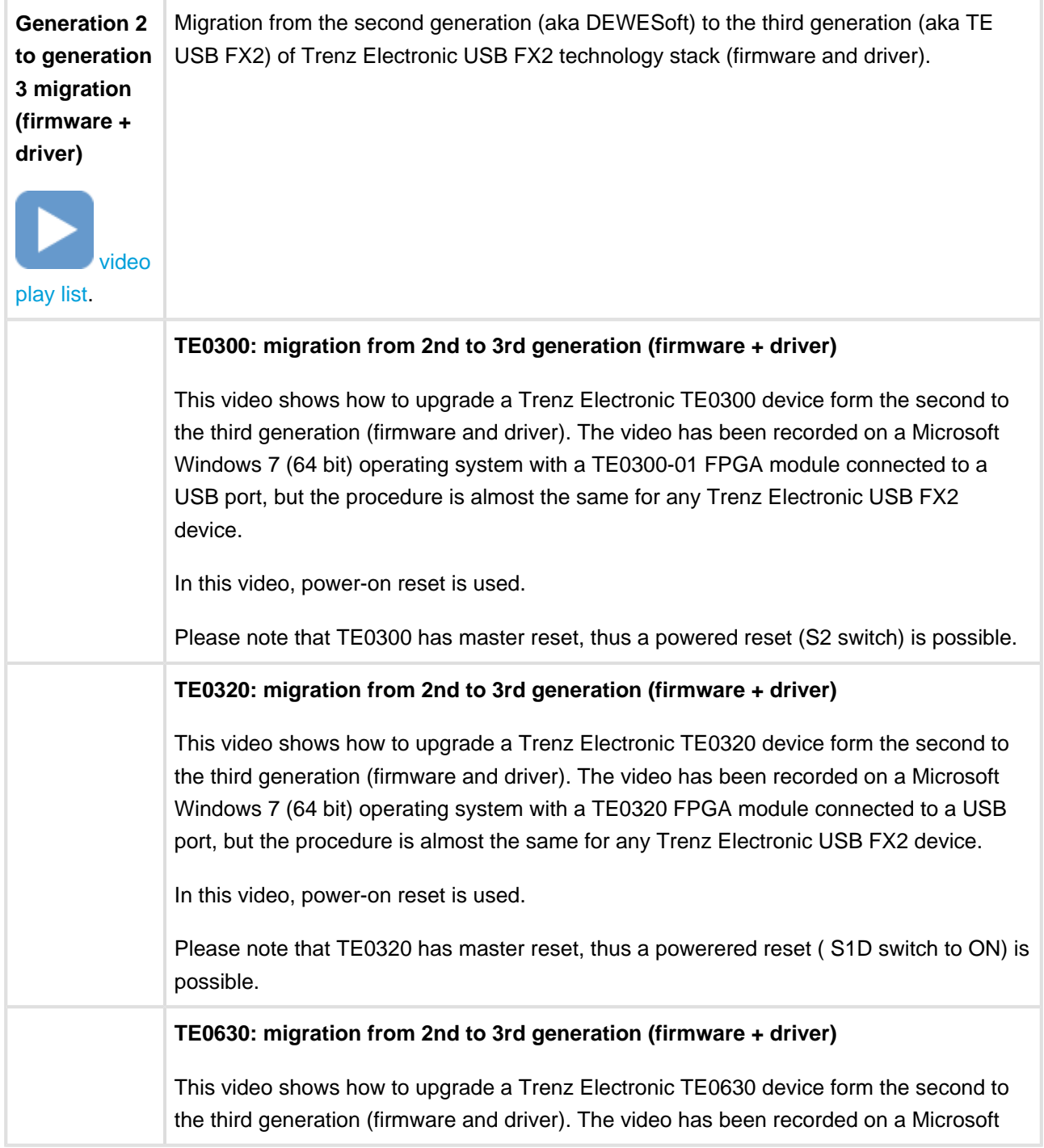

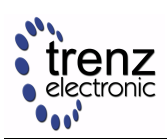

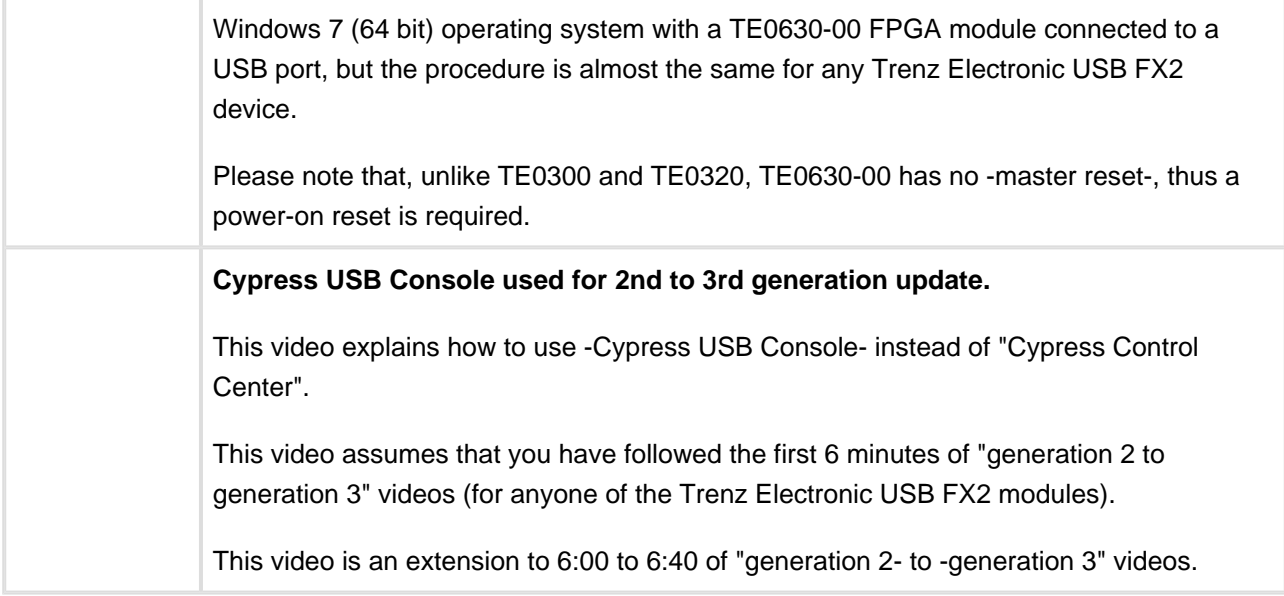

### <span id="page-35-0"></span>**9.2 Description**

When migrating from the second generation of the software stack for Trenz Electronic FPGA modules with USB interface (aka DEWESoft firmware and DEWESoft driver derivative) to the third generation (aka Trenz Electronic firmware and Cypress driver derivative), we recommend the following:

A) flash latest firmware into the module:

[https://github.com/Trenz-Electronic/TE-USB-Suite/tree/master/TE\\_USB\\_FX2.firmware/ready\\_for\\_download/](https://github.com/Trenz-Electronic/TE-USB-Suite/tree/master/TE_USB_FX2.firmware/ready_for_download/) (currently: TE-USB-FX2\_v03.02\_TE.iic)

B) fully uninstall (i.e. with "delete files" option activated on Windows Vista or later versions, in Windows XP the deletion must be done manually: see section 4) old driver and install new driver:

[http://www.trenz-electronic.de/download/d0/Trenz\\_Electronic/d1/TE-USB-Suite/d2/generation\\_3/d3/drivers.h](http://www.trenz-electronic.de/download/d0/Trenz_Electronic/d1/TE-USB-Suite/d2/generation_3/d3/drivers.html) [tml](http://www.trenz-electronic.de/download/d0/Trenz_Electronic/d1/TE-USB-Suite/d2/generation_3/d3/drivers.html)

and, of course, read carefully the manual (UM-drivers-TE\_USB\_FX2.pdf)

Driver installation on Microsoft Window 7 and Microsoft Window 8 can be performed automatically (on-line). It is possible that the first online driver installation fails; in this case the developer shall force a retry (the second attempt normally works). See UM-Drivers-TE\_USB\_FX2 manual at section 2.1.2.3.2 Force the online search.

Please compare your *Device Manager* window with the pictures shown in the manual cited above. In particular, check that the picture shown in section 2.1.3 Common to Windows XP/7/8 (Final Part) matches both device class name and driver class name in your *Device Manager*. If not, this is probably because the operating system links/loads the old driver class and driver file(s). In this case, it might be useful to go to C:\WINDOWS\system32\drivers (or the like) and delete TE03xx\* files. The intended driver file names are "TE\_USB\_FX2\_xx" instead:

- TE\_USB\_FX2.cat
- TE\_USB\_FX2.inf
- TE\_USB\_FX2\_32.sys

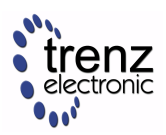

• TE\_USB\_FX2\_64.sys

**Warning:** Generation 3 device drivers with version date prior to 06 September 2012 must *not* be used.

C) download latest C++/C# API: <https://github.com/Trenz-Electronic/TE-USB-Suite/>

On the GitHub repository, the developer can find the current C++/C# API. The code is associated with Microsoft Visual Studio Express 2010 project. This project can also be opened in Visual Studio Professional 2010.

The C++ DLL and sample code is preset for Microsoft Windows 32 bit operating systems. If you desire to compile the solution for 64 bit operating systems, the procedure in Microsoft Visual Studio Express and Microsoft Visual Studio Professional has some differences and is specified in Appendix A: Open the Visual Studio 2010 project of [C++ TE\\_USB\\_FX2 API - reference manual](http://www.trenz-electronic.de/fileadmin/docs/Trenz_Electronic/TE-USB-Suite/generation_3/APIs/UM-TE_USB_API.cpp.pdf) published here: [http://www.trenz-electroni](http://www.trenz-electronic.de/download/d0/Trenz_Electronic/d1/TE-USB-Suite/d2/generation_3/d3/APIs.html) [c.de/download/d0/Trenz\\_Electronic/d1/TE-USB-Suite/d2/generation\\_3/d3/APIs.html](http://www.trenz-electronic.de/download/d0/Trenz_Electronic/d1/TE-USB-Suite/d2/generation_3/d3/APIs.html)

The differences are the following

- Express requires the installation of *Microsoft Windows SDK 7.1* and it must be selected under Platform Toolset as Windows7.1SDK;
- Professional uses the same v100 (10.0) runtime components as in Platform Toolset. The developer does not need to install Microsoft Windows SDK 7.1.

It is possible to download some Microsoft Visual Studio 2010 Express projects already correctly configured (for Microsoft Visual Studio 2010 Express 32/64 bit and Microsoft Visual Studio 2010 Professional 64 bit) from here:

[http://www.trenz-electronic.de/download/d0/Trenz\\_Electronic/d1/TE-USB-Suite/d2/generation\\_3/d3/re](http://www.trenz-electronic.de/download/d0/Trenz_Electronic/d1/TE-USB-Suite/d2/generation_3/d3/reference_designs.html) [ference\\_designs.html](http://www.trenz-electronic.de/download/d0/Trenz_Electronic/d1/TE-USB-Suite/d2/generation_3/d3/reference_designs.html)

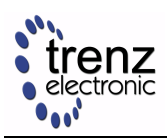

## <span id="page-37-0"></span>**10 References**

- Trenz Electronic USB Suite resource center [http://www.trenz-electronic.de/download/d0/Trenz\\_Electronic/d1/TE-USB-Suite.html](http://www.trenz-electronic.de/download/d0/Trenz_Electronic/d1/TE-USB-Suite.html)
- Trenz Electronic GitHub repositories <https://github.com/Trenz-Electronic/>
- Trenz Electronic USB Suite GitHub repository <https://github.com/Trenz-Electronic/TE-USB-Suite>
- Cypress SuiteUSB 3.4 USB Development tools <http://www.cypress.com/?rID=34870>
- Cypress CyAPI Programmer's Reference <http://www.cypress.com/?docID=41365>
- Cypress CyUSB .NET DLL Programmer's Reference <http://www.cypress.com/?docID=41366>
- Cypress USBSuite Application Development <http://www.cypress.com/index.cfm?docID=39566>
- IronPython (the Python programming language for the .NET Framework) <http://ironpython.net/>
- Python for .NET <http://pythonnet.sourceforge.net/>
- SWIG (Simplified Wrapper and Interface Generator) <http://www.swig.org/>
- Qt Visual Studio Add-in <http://qt-project.org/search/tag/qt~visual~studio~add-in>